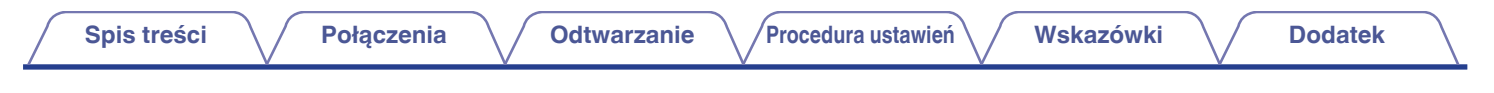

# **DENON®**

# **PMA-50**

**Wzmacniacz zintegrowany**

# **Instrukcja obsługi**

Na jednej stronie arkusza papieru można wydrukować więcej niż jedną stronę dokumentu PDF.

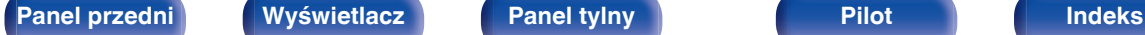

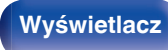

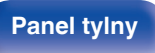

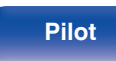

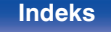

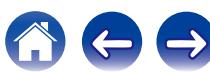

**Spis treści**  $\bigvee$  **[Połączenia](#page-10-0)**  $\bigvee$  [Odtwarzanie](#page-22-0)  $\bigvee$  [Procedura ustawień](#page-44-0) $\bigvee$  [Wskazówki](#page-48-0)  $\bigvee$  [Dodatek](#page-58-0)

<span id="page-1-0"></span>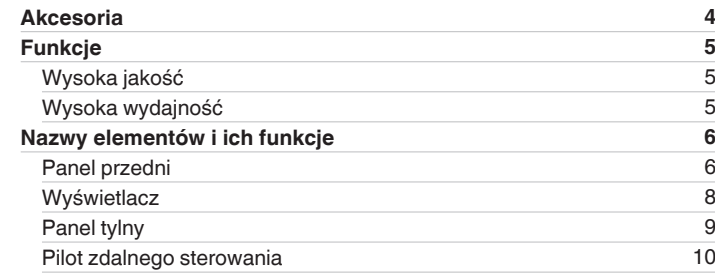

# **Połączenia**

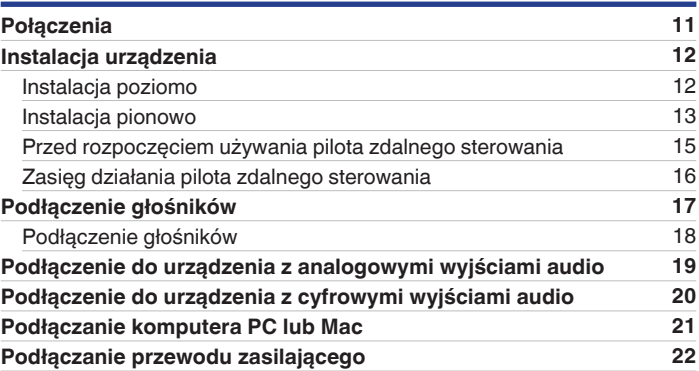

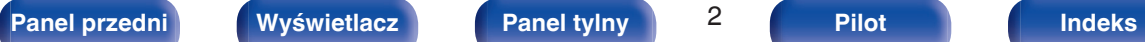

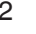

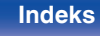

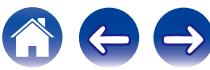

**[Spis treści](#page-1-0)**  $\bigvee$  **[Połączenia](#page-10-0)**  $\bigvee$  [Odtwarzanie](#page-22-0)  $\bigvee$  [Procedura ustawień](#page-44-0) $\bigvee$  [Wskazówki](#page-48-0)  $\bigvee$  [Dodatek](#page-58-0)

# **Odtwarzanie**

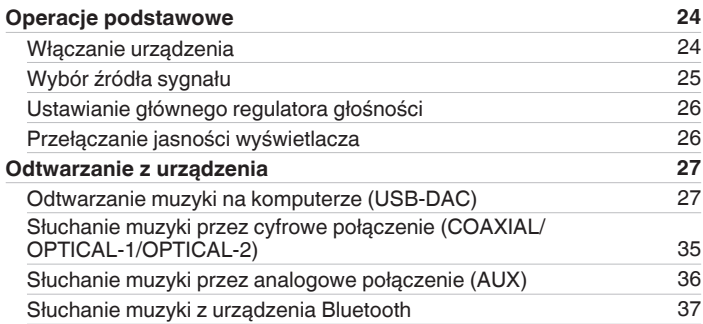

# **Procedura ustawień**

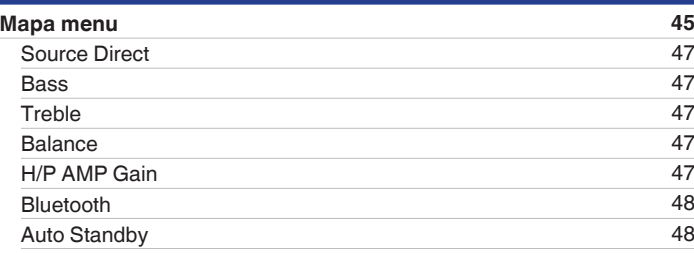

# **Wskazówki**

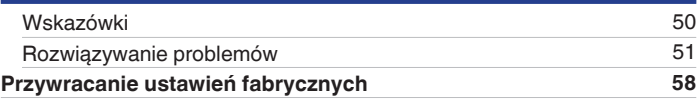

# **Dodatek**

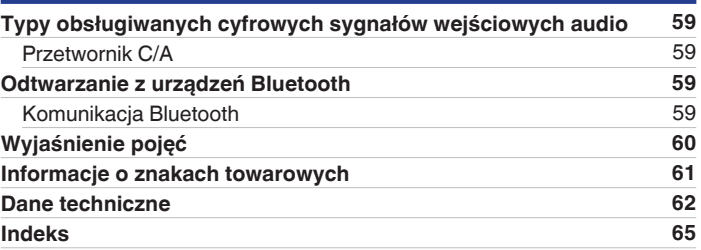

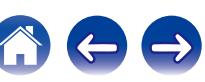

<span id="page-3-0"></span>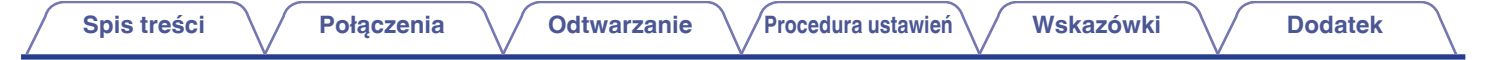

Dziękujemy za zakup tego urządzenia marki Denon. W celu zapewnienia właściwej obsługi, przeczytaj dokładnie niniejszą instrukcję i obsługuj urządzenie zgodnie ze wskazówkami w niej zawartymi.

Po przeczytaniu instrukcję należy zachować na przyszłość.

# **Akcesoria**

Sprawdź, czy następujące elementy są dostarczone wraz z urządzeniem.

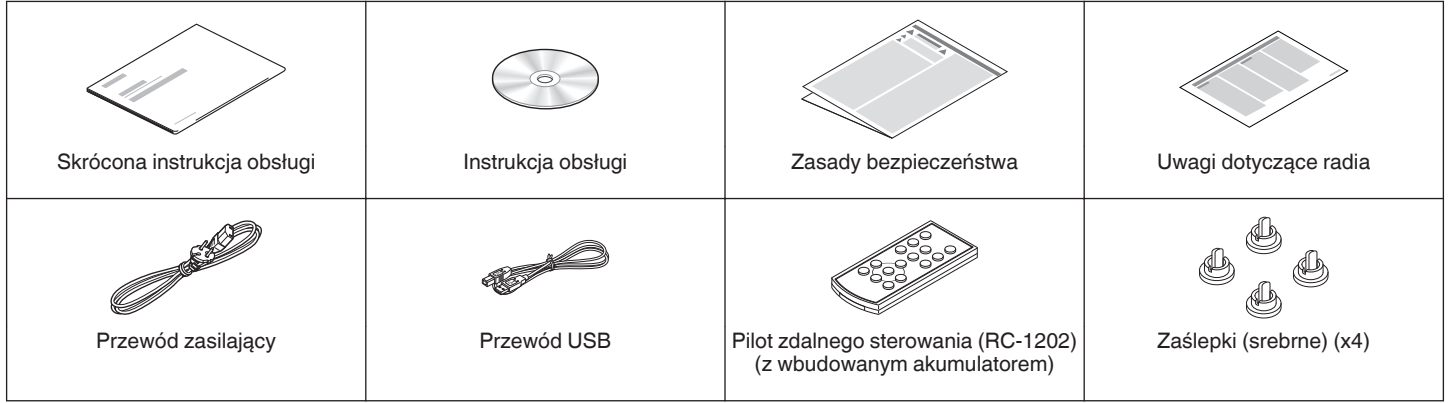

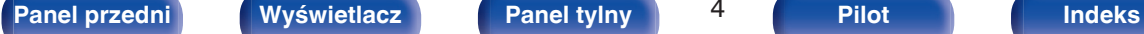

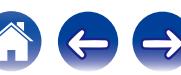

# <span id="page-4-0"></span>**Funkcje**

# **Wysoka jakość**

0 **Wyposażony w wysokiej jakości wzmacniacz klasy D**

W sekcji wzmacniacza zastosowano technologię DDFA® firmy CSR. Oddzielny obwód końcówki mocy zapewnia wyższy stosunek sygnał/ szum i niższe zniekształcenia w porównaniu do konwencjonalnych wzmacniaczy klasy D. Dodatkowo, wysoka moc 50 W/4 Ω, przekraczająca gabaryty obudowy, tworzy idealne warunki odtwarzania audio według firmy Denon, oferując "delikatny, a zarazem potężny dźwięk".

#### 0 **Advanced AL32 Processing**

Układ Advanced AL32 Processing w unikalnej technologii firmy Denon do reprodukcji fal analogowych. Dzięki rozszerzeniu 16-bitowych danych cyfrowych do 32 bitów ulepszono odtwarzanie słabych sygnałów.

# **Wysoka wydajność**

- 0 **Obsługa odtwarzania plików audio o wysokiej rozdzielczości** Obsługa sygnałów DSD oraz sygnałów PCM do 192 kHz/24 bity. Opisywane urządzenie umożliwia odtwarzanie wysokiej jakości dźwięku po przesłaniu do niego plików muzycznych z komputera przez połączenie USB.
- 0 **Połączenie bezprzewodowe z urządzeniami obsługującymi Bluetooth (** $\sqrt{r}$  **[str. 37\)](#page-36-0)**

Możliwe jest podłączenie urządzeń obsługujących Bluetooth, takich jak smartfony i tablety, do urządzenia, aby słuchać muzyki podczas przeglądania poczty oraz stron internetowych z dala od tego urządzenia. Ponadto, to urządzenie obsługuje kodeki audio wysokiej jakości, aptX oraz AAC, aby cieszyć się muzyką oraz grami z mocnym dźwiękiem.

0 **Dołączona funkcja NFC umożliwia połączenie jednym** dotknięciem ( $\sqrt{\mathcal{F}}$  [str. 42\)](#page-41-0)

Wystarczy dotknąć to urządzenie za pomocą smartfona lub tabletu obsługującego NFC, aby włączyć urządzenie i ustanowić połączenie Bluetooth.

#### 0 **Możliwość instalacji pionowej**

Urządzenie można ustawić pionowo lub poziomo. Wyświetlacz automatycznie obraca się odpowiednio do orientacji urządzenia.

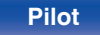

<span id="page-5-0"></span>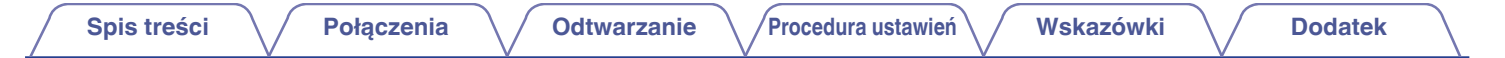

# **Nazwy elementów i ich funkcje**

# **Panel przedni**

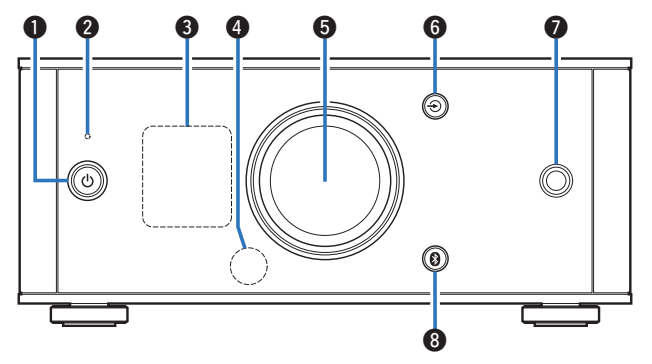

#### **A** Przycisk zasilania ( $\phi$ )

Służy do włączania zasilania/przełączania w tryb czuwania.  $(\sqrt{2} \cdot \text{str. } 24)$ 

Stan zasilania wskazywany jest następująco.

- 0 Zasilanie włączone: Wyświetlacz podświetlony
- 0 Tryb czuwania: Wyświetlacz wyłączony

#### B **Wskaźnik układu zabezpieczającego**

Miga, kiedy układ zabezpieczający zadziałał. ( $\mathbb{Q}$  [str. 52,](#page-51-0) [60\)](#page-59-0)

#### C **Wyświetlacz**

Służy do wyświetlania rozmaitych informacji.

D **Czujnik zdalnego sterowania** Odbiera sygnał z pilota zdalnego sterowania. ( $\mathbb{Z}$  [str. 16\)](#page-15-0)

#### E **Pokrętło regulacji głośności**

Służy do regulacji poziomu głośności. (v [str. 26\)](#page-25-0)

#### **<sup>●</sup>** Przyciski wyboru źródła wejściowego (→)

Naciśnięcie tego przycisku powoduje przełączenie źródła wejściowego. (v [str. 25\)](#page-24-0)

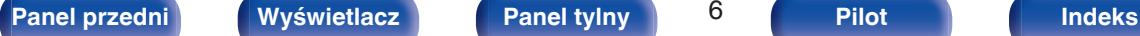

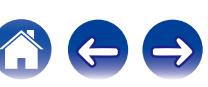

<span id="page-6-0"></span>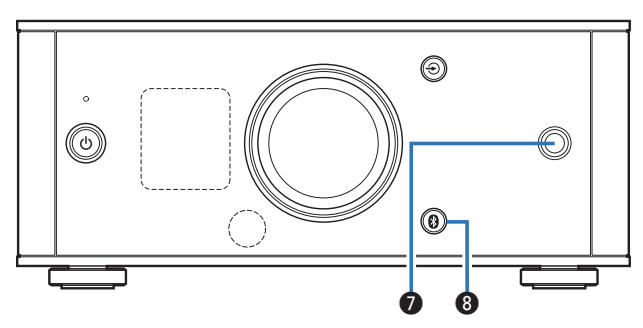

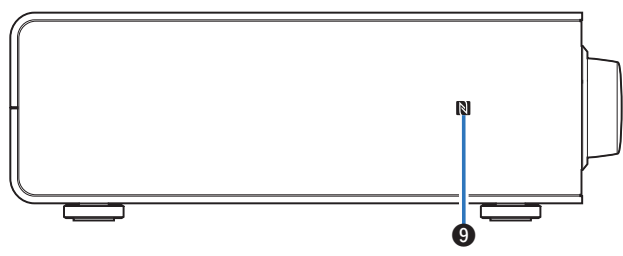

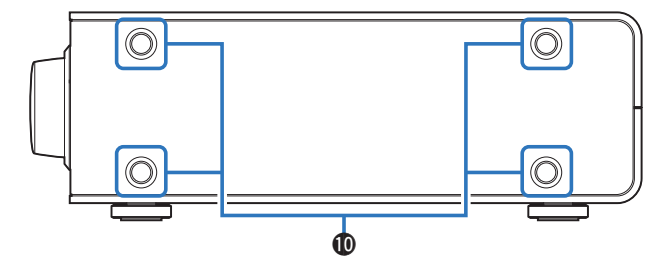

#### **a** Gniazdo słuchawkowe

Służy do podłączenia słuchawek.

Gdy słuchawki są podłączone do tego gniazda, dźwięk nie będzie odtwarzany przez zaciski głośnikowe.

#### **UWAGA**

Aby nie spowodować uszkodzenia słuchu podczas słuchania z użyciem słuchawek, nie zwiększaj gwałtownie poziomu głośności.

### **D** Przycisk Bluetooth (<sup>2</sup>)

Naciśnięcie tego przycisku powoduje przełączenie wejścia do Bluetooth. Należy go wcisnąć podczas parowania urządzeń.  $(\sqrt{27} \text{ str. } 38)$ 

### I **Znacznik N (**Q**)**

Dotknij ten znacznik za pomocą urządzenia z funkcją NFC podczas parowania (rejestracji). ( $\sqrt{\mathscr{F}}$  [str. 42\)](#page-41-0)

#### **<sup>6</sup>** Otwory montażowe nóżek do instalacji pionowej

Używane w przypadku pionowej instalacji urządzenia. ( $\mathbb{F}$ str. 13)

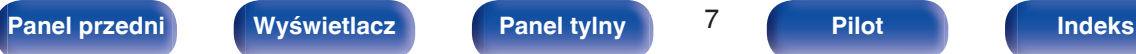

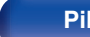

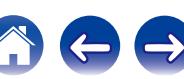

<span id="page-7-0"></span>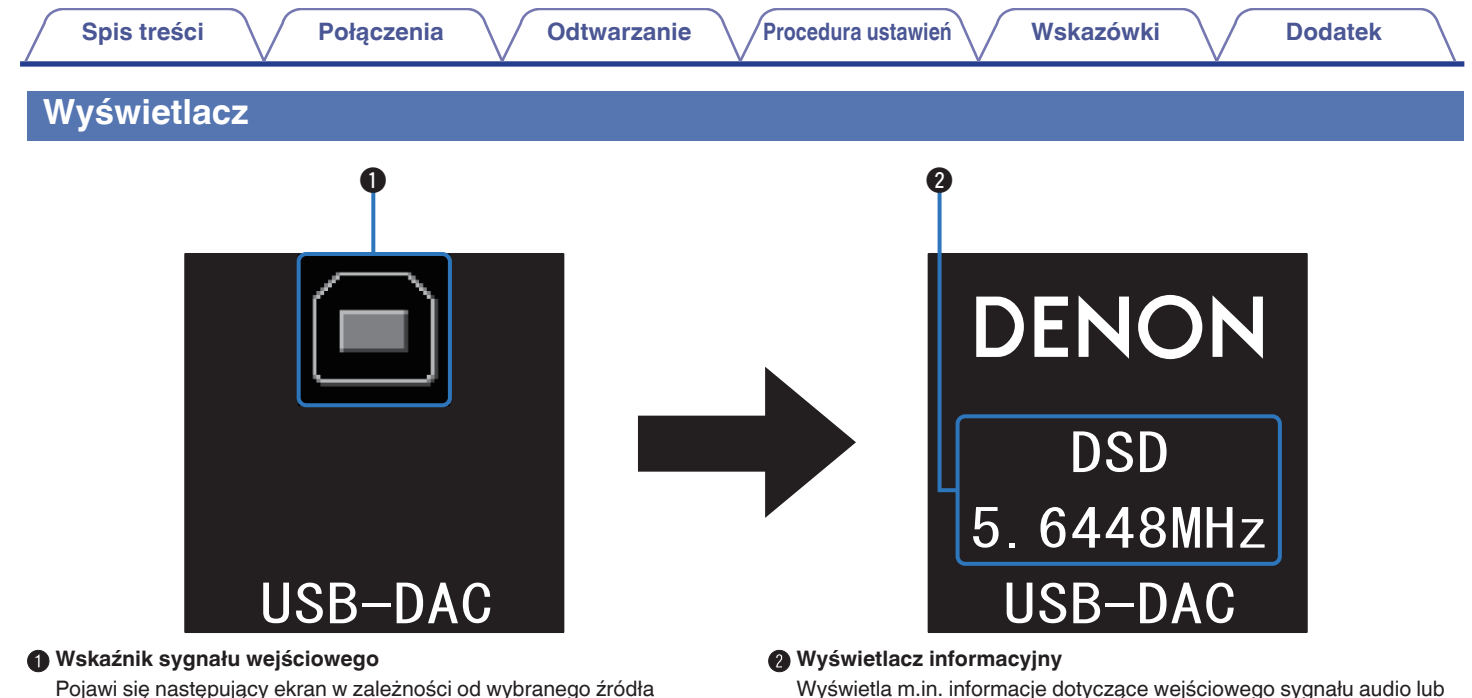

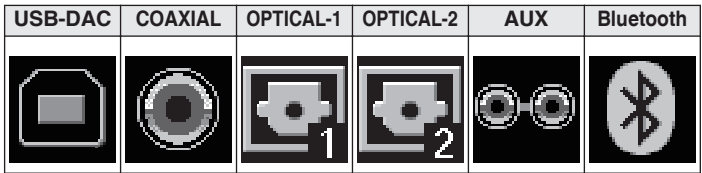

nazwę urządzenia Bluetooth.

wejściowego.

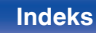

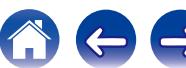

<span id="page-8-0"></span>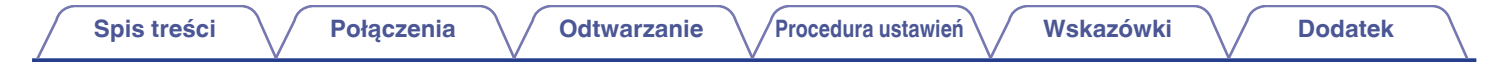

# **Panel tylny**

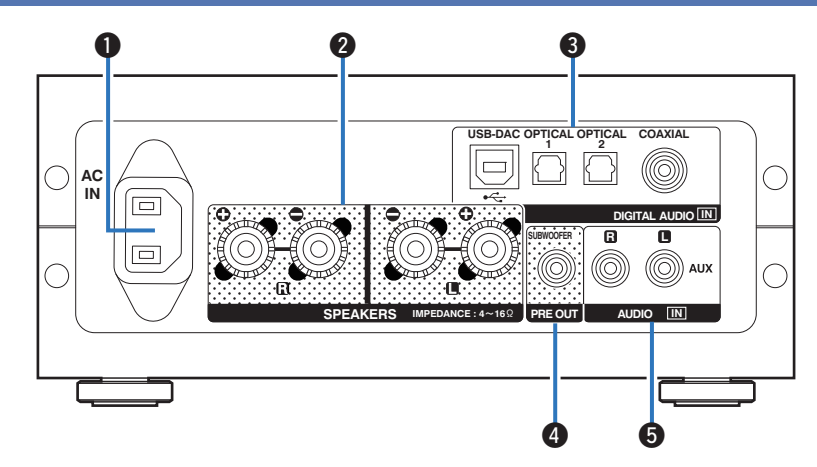

#### A **Gniazdo zasilania (AC IN)**

Do podłączania dostarczonego przewodu zasilania. ( $\mathbb{Z}$  [str. 22\)](#page-21-0)

#### B **Zaciski głośnikowe (SPEAKERS)**

Do podłączania głośników. ( $\sqrt{2^2 \text{ str. } 18}$ )

#### C **Złącza DIGITAL AUDIO IN**

Służy do podłączania urządzeń wyposażonych w złącza wyjściowe PC i dźwięku cyfrowego.

#### D **Złącze subwoofera (PRE OUT)**

Do podłączania subwoofera z wbudowanym wzmacniaczem.

#### E **Złącza wejściowe AUX (AUDIO IN)**

Służą do podłączania urządzeń wyposażonych w złącza dźwięku analogowego, takich jak odtwarzacze CD.

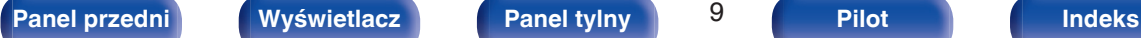

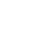

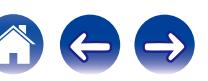

# <span id="page-9-0"></span>**Pilot zdalnego sterowania**

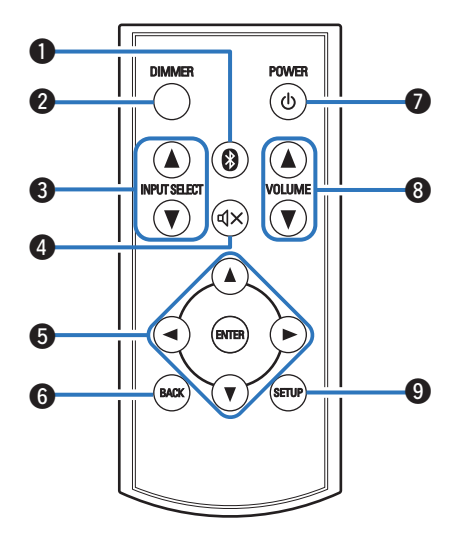

### A **Przycisk Bluetooth (**V**)**

Naciśnięcie tego przycisku powoduje przełączenie wejścia do Bluetooth. Należy go wcisnąć podczas parowania urządzeń. ( $\sqrt{2}$  [str. 38\)](#page-37-0)

#### B **Przycisk DIMMER**

Służy do regulacji jasności wyświetlacza urządzenia.

#### **O** INPUT SELECT AV

Naciśnięcie tego przycisku powoduje przełączenie źródła wejściowego. (v [str. 25\)](#page-24-0)

#### **O** Przycisk Mute ( $\Phi$ X)

Powoduje wyciszenie wyjścia audio. ( $\sqrt{2^2 \text{ str. } 26}$ )

# **B** Przyciski kursora (**∆V**< ▶)

Służą do wyboru elementów menu.

### **G** Przycisk BACK

Powoduje powrót do poprzedniego elementu.

#### **Przycisk zasilania (d)**

Służy do włączania zasilania/przełączania w tryb czuwania.  $(\sqrt{2} \cdot \text{str. } 24)$ 

#### **A** Przyciski VOLUME (VOLUME  $\blacktriangle$ **V**)

Służą do regulacji poziomu głośności. (v [str. 26\)](#page-25-0)

# **O** Przycisk SETUP

Menu wyboru jest wyświetlane na wyświetlaczu.

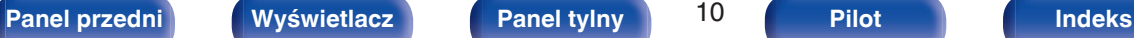

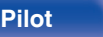

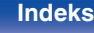

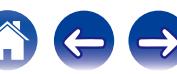

# <span id="page-10-0"></span>**Połączenia**

# ■ Spis treści

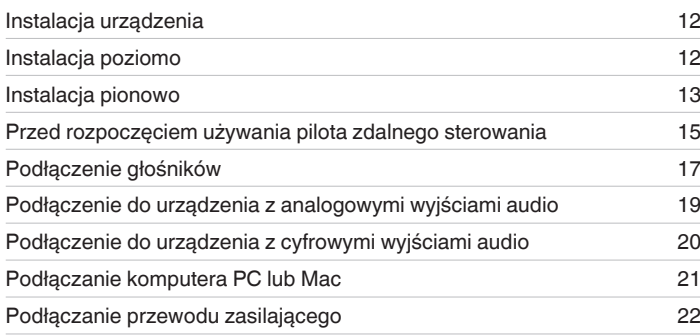

#### **UWAGA**

- 0 Nie należy podłączać przewodu zasilania przed dokonaniem wszystkich połączeń sygnałowych.
- 0 Kable zasilające nie mogą być splątane z kablami sygnałowymi. Mogłoby to doprowadzić do brzęczenia lub zakłóceń.

# **Przewody używane do podłączeń**

Przygotuj kable niezbędne do podłączenia żądanych urządzeń.

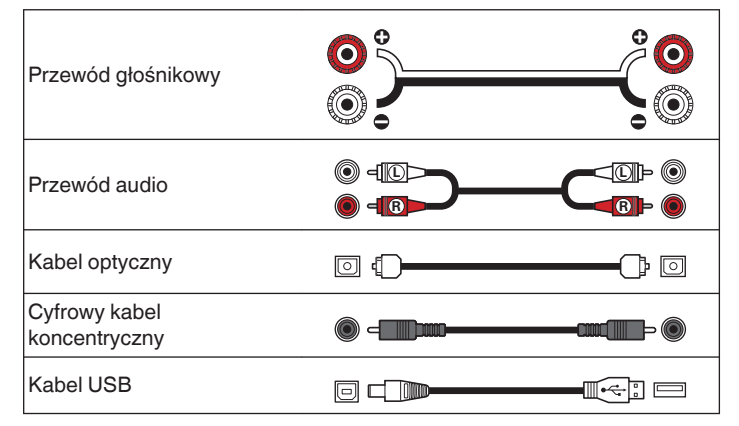

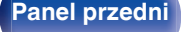

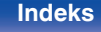

<span id="page-11-0"></span>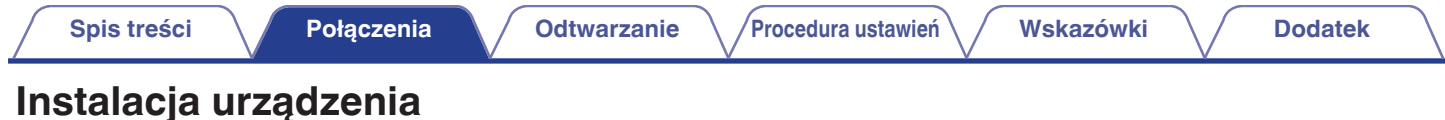

Opisywane urządzenie można zamontować na dwa sposoby - w poziomie lub w pionie. Możesz wybrać sposób montażu urządzenia w zależności od miejsca instalacji i własnych preferencji.

# **Instalacja poziomo**

Nóżki są wstępnie przymocowane do urządzenia dla instalacji poziomej.

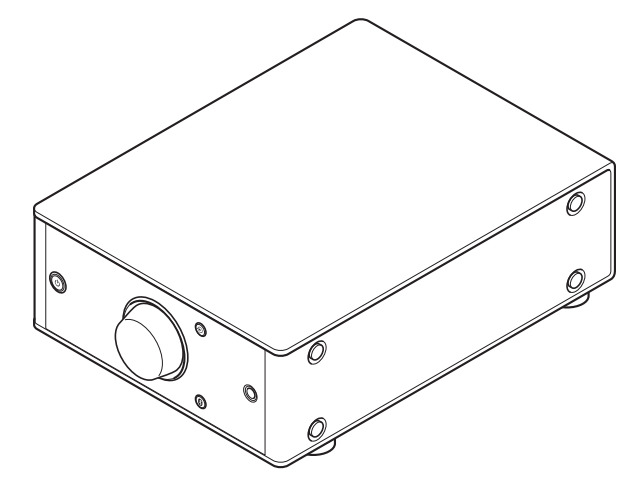

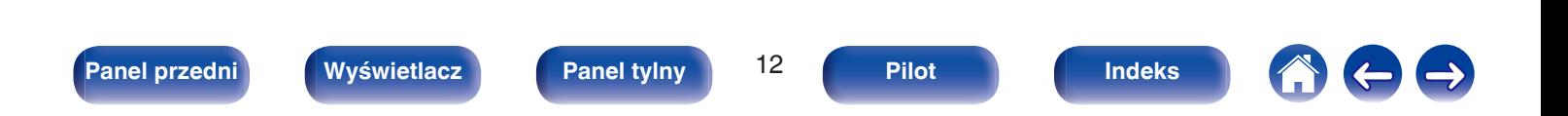

<span id="page-12-0"></span>**[Spis treści](#page-1-0) [Połączenia](#page-10-0) [Odtwarzanie](#page-22-0) [Procedura ustawień](#page-44-0)** / [Wskazówki](#page-48-0) / [Dodatek](#page-58-0)

# **Instalacja pionowo**

Ta orientacja jest odpowiednia do umieszczania w wąskich miejscach, na przykład obok laptopa.

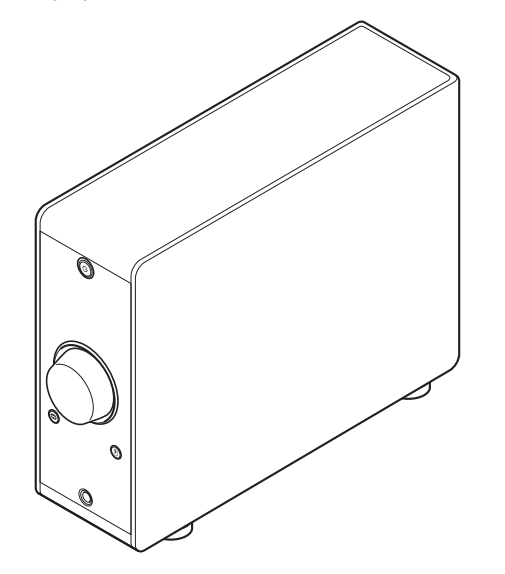

#### **1 Usuń nóżki.**

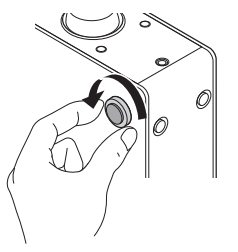

0 Przekręć każdą z 4 nóżek w kierunku przeciwnym do ruchu wskazówek zegara, aby je usunąć.

**2 Umieść dostarczone zaślepki (srebrne) w otworach, z których zostały usunięte nóżki.**

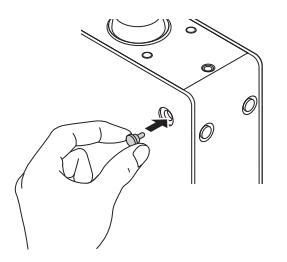

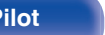

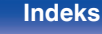

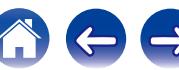

**3 Usuń zaślepki (czarne).**

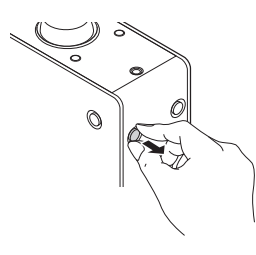

#### **UWAGA**

Zachowaj ostrożność, aby nie uszkodzić sobie paznokci podczas usuwania zaślepek.

W razie potrzeby użyj ostro zakończonego narzędzia, aby usunąć zaślepki. Używając narzędzi zachowaj ostrożność, aby nie uszkodzić urządzenia.

**4 Przekręć usunięte nóżki w kierunku zgodnym z ruchem wskazówek zegara, aby je zamocować.**

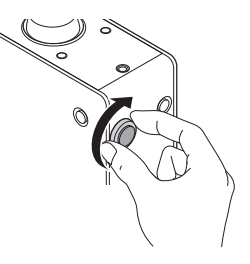

#### **UWAGA**

Po przymocowaniu nóżek wyreguluj odpowiednio ich wysokość, aby zestaw stał stabilnie.

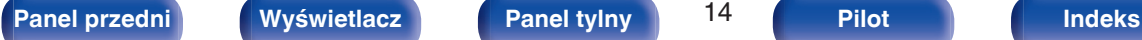

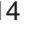

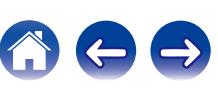

# <span id="page-14-0"></span>**Przed rozpoczęciem używania pilota zdalnego sterowania**

Pilot zdalnego sterowania posiada wbudowaną baterię litową. Ściągnij folię izolacyjną przed użyciem.

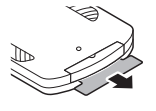

# **Wymiana baterii**

**1.** Wsuń ostro zakończony przedmiot w otwór w tacce na baterię i wysuń ją.

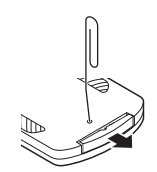

- **2.** Włóż prawidłowo baterię litową do komory baterii, tak jak pokazano na ilustracii.
- **3.** Wsuń tackę na baterię do pierwotnego położenia.

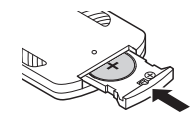

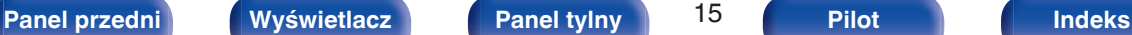

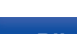

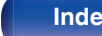

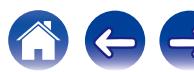

#### **UWAGA**

- Wymieniając baterie, zwróć uwagę, by włożyć je zgodnie ze znakami  $\oplus$  oraz  $\ominus$ znajdującymi się w komorze baterii.
- 0 Jeśli bateria wycieka, należy ją natychmiast wymienić, wyrzucając niesprawną baterię. Należy zachować ostrożność, ponieważ istnieje ryzyko poparzenia, gdy ciecz z baterii zetknie się ze skórą lub ubraniami. W przypadku kontaktu z cieczą należy spłukać ją wodą i skonsultować się z lekarzem.
- 0 Wyjmij baterię, jeżeli pilot nie będzie używany przez dłuższy czas.

# <span id="page-15-0"></span>**Zasięg działania pilota zdalnego sterowania**

Chcąc sterować urządzeniem za pomocą pilota zdalnego sterowania, nakieruj pilota na odbiornik sygnału zdalnego sterowania znajdujący się w tym urządzeniu.

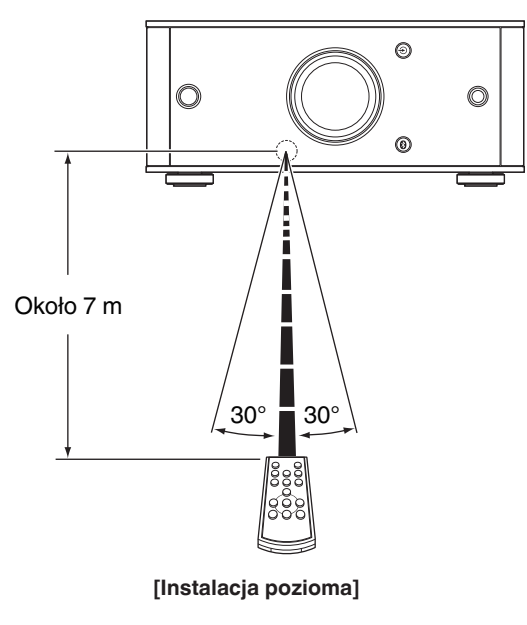

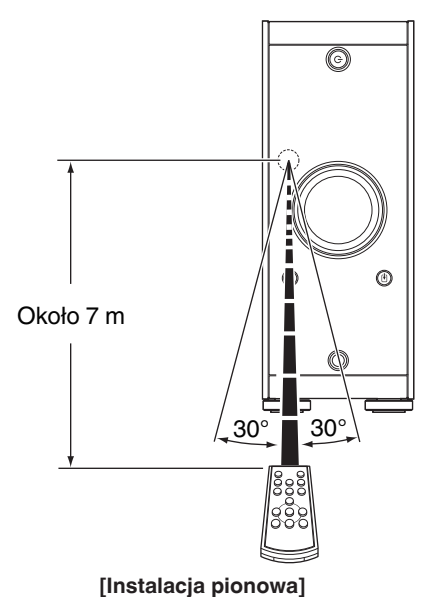

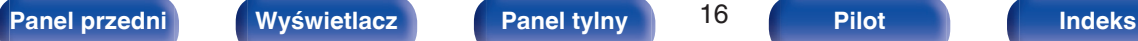

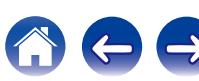

# <span id="page-16-0"></span>**Podłączenie głośników**

#### **UWAGA**

- Przed przystąpieniem do podłączania głośników odłącz wtyczkę zasilania z gniazda sieciowego. Wyłącz również subwoofer.
- 0 Podłącz w taki sposób, aby gołe kabli głośnikowych nie wystawały z gniazda głośnika. Jeśli gołe przewody dotkną tylnego panelu lub nastąpi zwarcie pomiędzy żyłami + oraz -, to może zadziałać układ zabezpieczający urządzenia. ("Podłączanie kabli głośnikowych" ( $\sqrt{\mathcal{F}}$  str. 17))
- 0 Nie wolno dotykać styków głośnikowych, gdy włączone jest zasilanie. Mogłoby to doprowadzić do porażenia prądem elektrycznym.
- 0 Należy użyć głośników (zestawów głośnikowych), z których każdy ma impedancję od 4 do 16 Ω/ohm.

# **Podłączanie kabli głośnikowych**

Starannie sprawdź kanały lewy (L) i prawy (P) w podłączanych głośnikach oraz poprawne podłączenie polaryzacji.

**1 Usuń około 10 mm izolacji z końcówki kabla głośnikowego, a następnie skręć druty kabla razem lub zamontuj odpowiedni styk głośnikowy.**

**2 Odblokuj gniazdo głośnikowe przekręcając je w lewo.**

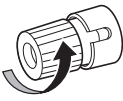

**3 Wsuń rdzeń przewodu w gniazdo głośnikowe do samego końca.**

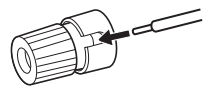

**4 Zaciśnij gniazdo głośnikowe przekręcając je w prawo.**

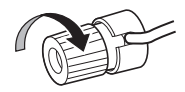

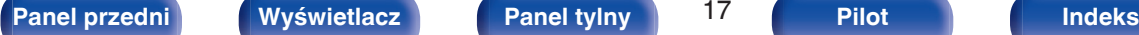

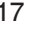

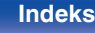

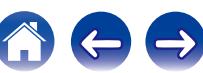

<span id="page-17-0"></span>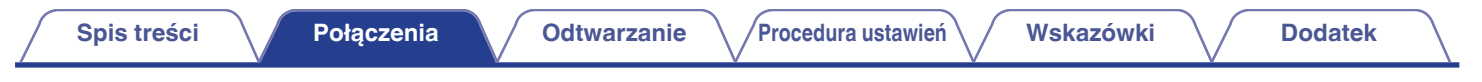

# **Podłączenie głośników**

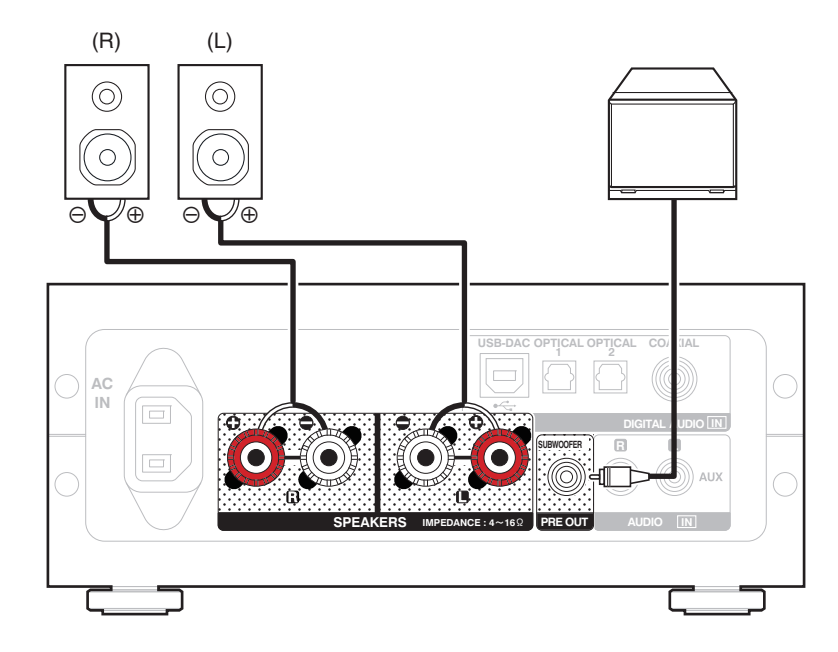

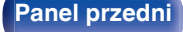

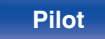

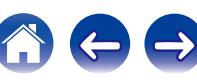

<span id="page-18-0"></span>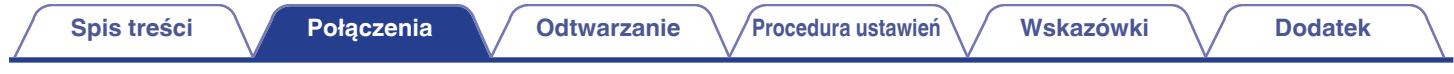

# **Podłączenie do urządzenia z analogowymi wyjściami audio**

Urządzenie można podłączyć do urządzenia analogowego, np. odtwarzacza CD.

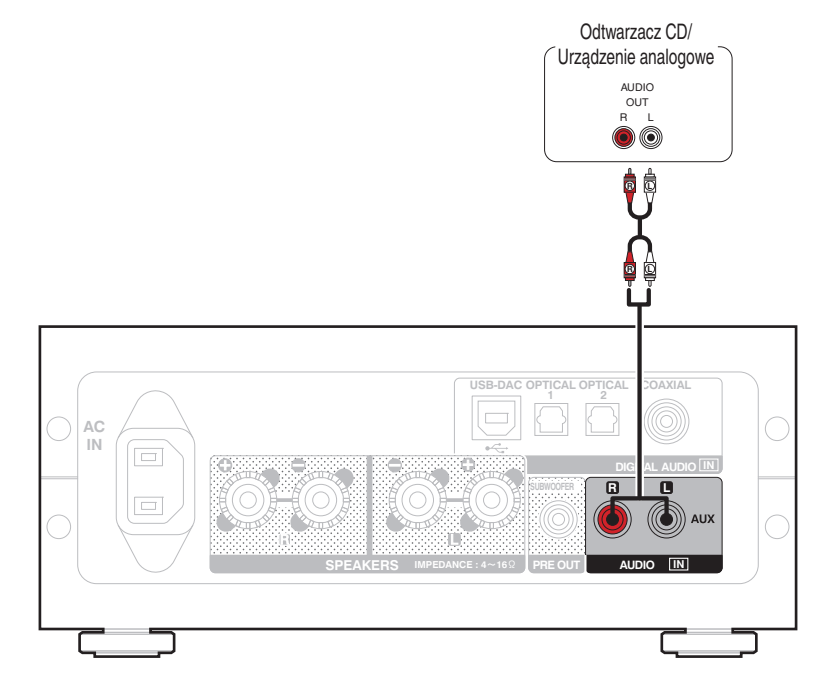

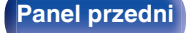

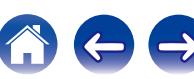

<span id="page-19-0"></span>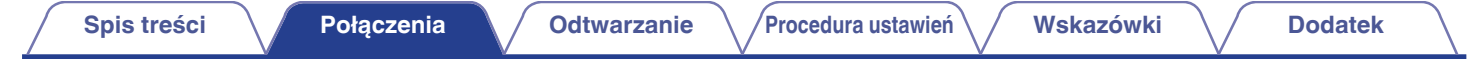

# **Podłączenie do urządzenia z cyfrowymi wyjściami audio**

Należy używać tego połączenia w celu wysłania sygnału dźwiękowego do tego urządzenia i konwertowania sygnałów do odtwarzania za pomocą przetwornika C/A tego urządzenia. ( $\sqrt{2^2}$  [str. 27\)](#page-26-0)

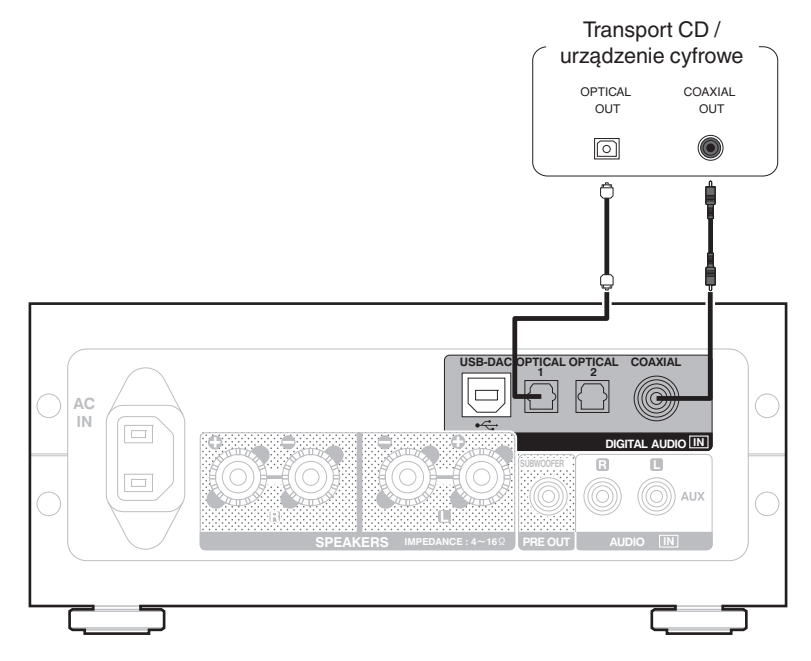

#### **UWAGA**

- 0 Na wejście tego urządzenia można podawać liniowe sygnały PCM o częstotliwości próbkowania 32 kHz, 44,1 kHz, 48 kHz, 64 kHz, 88,2 kHz, 96 kHz, 176,4 kHz lub 192 kHz.
- 0 Nie należy podawać na wejście sygnałów innych niż PCM, takich jak DTS i AAC. Spowoduje to powstanie zakłóceń, które mogą uszkodzić głośniki.

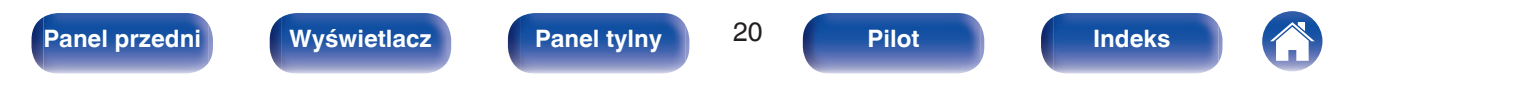

<span id="page-20-0"></span>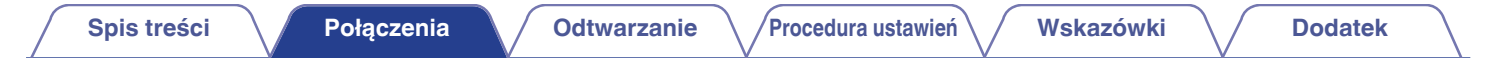

# **Podłączanie komputera PC lub Mac**

Podłączając komputer do portu USB-DAC znajdującego się z tyłu panelu tego urządzenia za pomocą dostępnego w sprzedaży kabla USB (znajduje się w zestawie), można użyć tego urządzenia jako przetwornika C/A. (v [str. 27\)](#page-26-0)

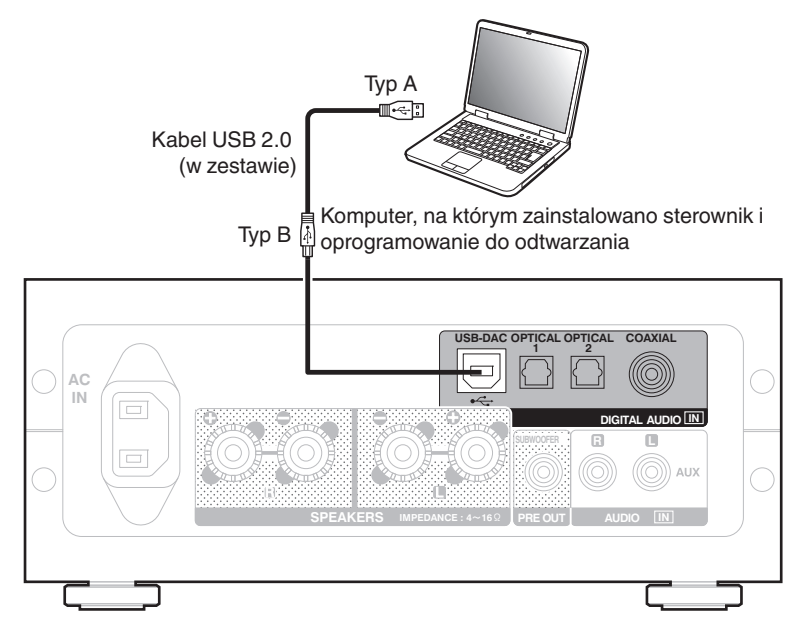

- Przed podłączeniem urządzenia do komputera za pomocą USB, na komputerze należy zainstalować sterowniki. ( $\sqrt{\epsilon}$  [str. 27\)](#page-26-0)
- 0 Należy pobrać sterownik ze strony PMA-50 z witryny internetowej Denon.

#### **UWAGA**

W celu podłączenia do komputera należy użyć kabla o maksymalnej długości 3 m.

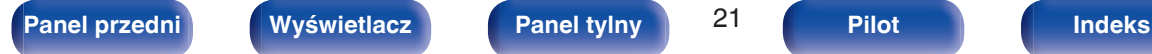

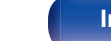

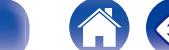

<span id="page-21-0"></span>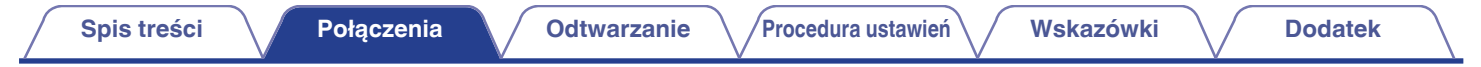

# **Podłączanie przewodu zasilającego**

Przed podłączeniem przewodu zasilania sprawdź, czy wszystkie podłączenia zostały wykonane.

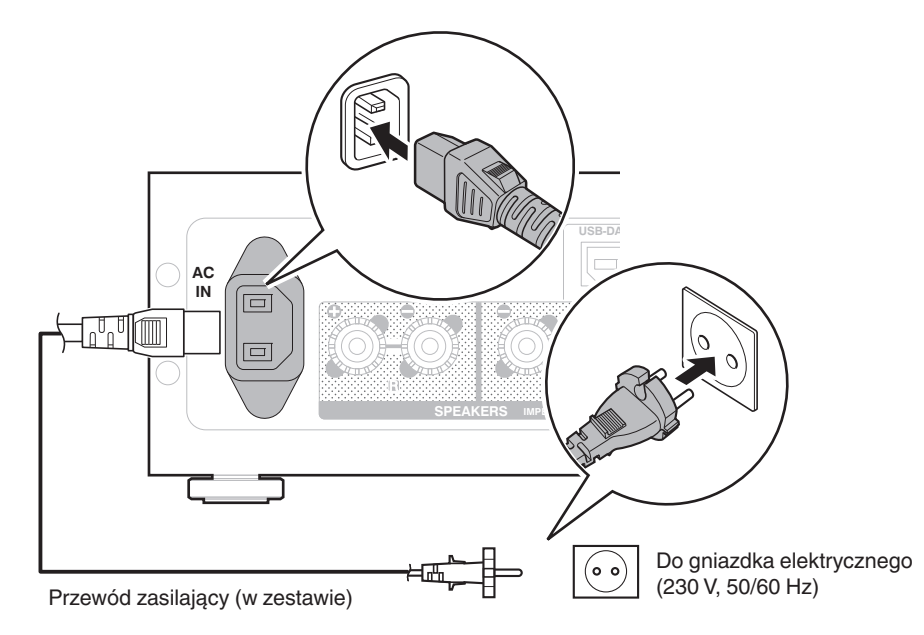

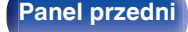

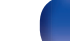

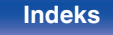

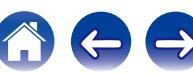

# <span id="page-22-0"></span>**Spis treści**

# **Operacje podstawowe**

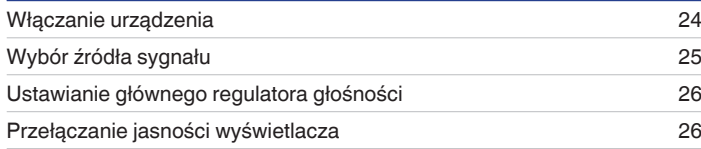

# **Odtwarzanie z urządzenia**

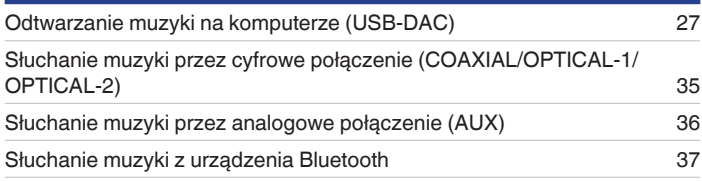

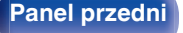

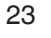

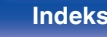

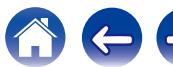

# <span id="page-23-0"></span>**Operacje podstawowe**

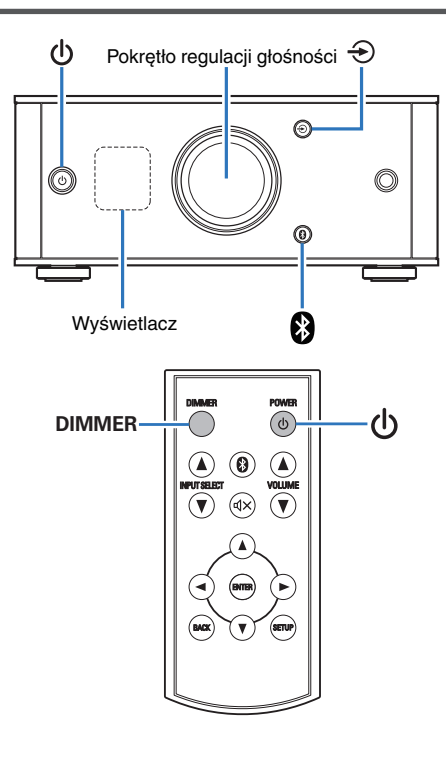

# **Włączanie urządzenia**

**Naciśnij**  $\phi$ **, aby włączyć to urządzenie.** Wyświetlacz zostanie włączony.

# **Przełączanie do trybu czuwania**

# **Naciśnij む.**

Wyświetlacz jest wyłączony.

Aby wykonać tę czynność, możesz także nacisnąć  $\Phi$  na pilocie.

#### **UWAGA**

Gdy urządzenie jest w trybie czuwania, część obwodów jest zasilana. W przypadku opuszczenia domu na dłuższy czas lub wyjazdu wyjmij wtyczkę urządzenia z gniazda zasilania.

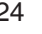

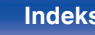

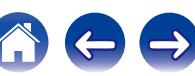

# <span id="page-24-0"></span>**Wybór źródła sygnału**

# o **Wybieranie USB-DAC, DIGITAL IN lub ANALOG IN**

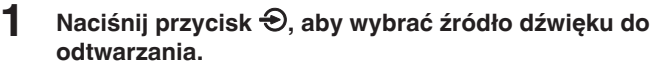

Następująca ikona pojawia się na wyświetlaczu.

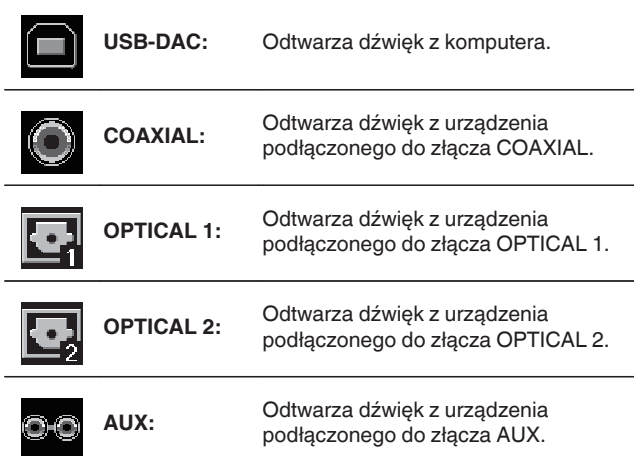

#### $\overline{\mathscr{O}}$

Aby wykonać tę czynność, możesz także nacisnąć INPUT SELECT ▲▼ na pilocie.

# **Wybieranie Bluetooth**

# **1 Naciśnij 8.**

Następująca ikona pojawia się na wyświetlaczu.

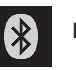

**Bluetooth:** Umożliwia podłączenie i odtwarzanie z urządzenia Bluetooth.

Aby wykonać tę czynność, możesz także nacisnąć @ na pilocie.

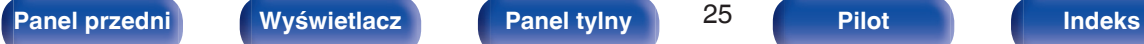

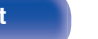

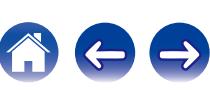

# <span id="page-25-0"></span>**Ustawianie głównego regulatora głośności**

**1 Przekręć pokrętło regulacji głośności, aby ustawić głośność.**

Poziom głośności pojawia się na wyświetlaczu.

#### $\overline{\rightarrow}$

- Aby wykonać te czynność, możesz także nacisnać VOLUME AV na pilocie.
- 0 Poziom głośności można regulować w zakresie od --- dB (minimum) do -90 dB i 0 dB.

# o **Czasowe wyłączenie dźwięku (wyciszenie)**

#### **Możesz także nacisnąć**  $\text{d} \times$  **na pilocie.**

Na wyświetlaczu pojawi się komunikat MUTING.

• Naciśnij  $\mathbb{d}$ X ponownie, aby anulować wyciszenie.

# **Przełączanie jasności wyświetlacza**

Można wybrać jeden z trzech poziomów jasności wyświetlacza.

#### **1 Naciśnij przycisk DIMMER.**

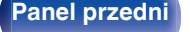

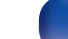

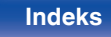

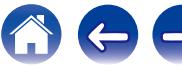

# <span id="page-26-0"></span>**Odtwarzanie z urządzenia**

Uprzednio podłącz urządzenie, z którego chcesz odtwarzać. [\("Połączenia" \(](#page-10-0) $\sqrt{\mathscr{F}}$ str. 11))

# **Odtwarzanie muzyki na komputerze (USB-DAC)**

Wbudowany przetwornik cyfrowo/analogowy pozwala cieszyć się dźwiękiem wysokiej jakości podczas przesyłania do tego urządzenia plików muzycznych z komputera przez połączenie USB.

- 0 Przed podłączeniem urządzenia do komputera za pomocą USB, na komputerze należy zainstalować sterowniki.
- 0 Sterownika nie trzeba instalować w systemie Mac OS.
- 0 Do odtwarzania plików na komputerze można użyć dowolnego oprogramowania, które jest dostępne do zakupu lub pobrania.

# **Komputer (zalecany system)**

#### **System operacyjny**

- 0 Windows® Vista, Windows 7 lub Windows 8/8.1
- System operacyjny Mac OS X 10.6.3 lub nowszy

#### **USB**

0 USB 2.0: USB High speed/USB Audio Class Ver.2.0

#### **UWAGA**

Działanie tego urządzenia zostało przez nas sprawdzone z użyciem zalecanego systemu, ale nie gwarantuje to działania wszystkich systemów.

- 0 **DSD jest zarejestrowanym znakiem handlowym.**
- 0 **Microsoft, Windows Vista, Windows 7 oraz Windows 8 są znakami handlowymi lub zarejestrowanymi znakami handlowymi Microsoft Corporation w USA oraz/lub innych krajach.**
- 0 **Apple, Macintosh i Mac OS są znakami handlowymi firmy Apple Inc., zarejestrowanymi w Stanach Zjednoczonych i innych krajach.**

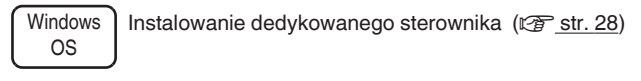

Mac OS  $\vert$  Ustawienia urządzenia audio ( $\sqrt{P}$  [str. 33\)](#page-32-0)

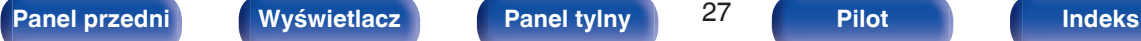

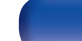

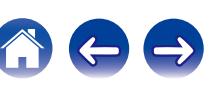

<span id="page-27-0"></span>■ Instalowanie dedykowanego sterownika **(tylko system operacyjny Windows)**

### n **Instalowanie sterownika**

- **1 Odłącz kabel USB łączący komputer i urządzenie.**
	- 0 Sterownika nie można zainstalować prawidłowo, jeśli komputer jest połączony z urządzeniem przy użyciu kabla USB.
	- 0 Jeśli urządzenie i komputer są połączone kablem USB, a komputer został uruchomiony przed rozpoczęciem instalacji, odłącz kabel USB i uruchom ponownie komputer.
- **2 Należy pobrać na komputer odpowiedni sterownik z działu "Download" na stronie PMA-50 z witryny internetowej Denon.**
- **3 Rozpakuj pobrany plik, wybierz 32- lub 64-bitowy plik exe w zależności od wersji systemu operacyjnego Windows, a następnie kliknij dwukrotnie plik.**

### **4 Zainstaluj sterownik.**

A Wybierz język używany podczas instalacji.  $\overline{O}$  Kliknii "OK".

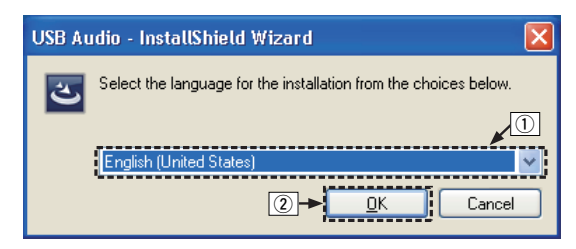

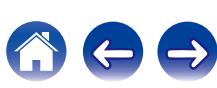

 $\Omega$  Zostanie wyświetlone menu kreatora. Kliknij "Next".

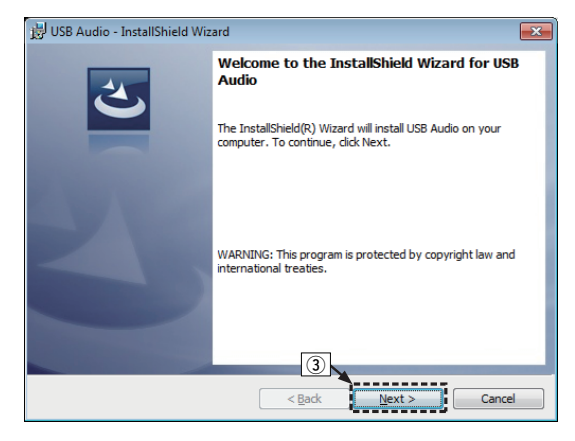

- D Przeczytaj umowę licencyjną oprogramowania i kliknij opcję "I accept the terms in the license agreement".
- (5) Kliknij "Next".

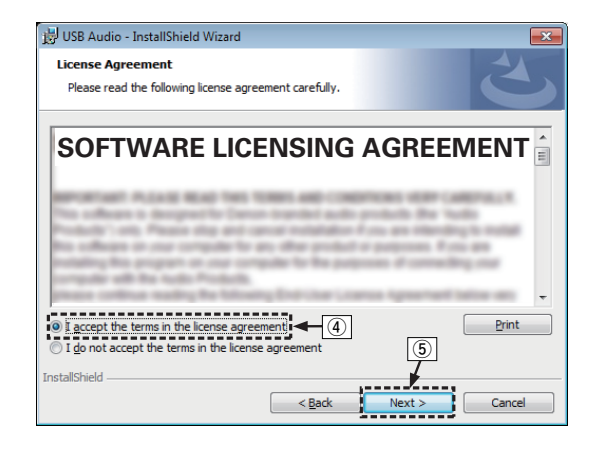

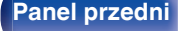

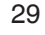

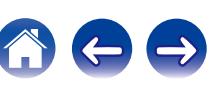

- F Kliknij przycisk "Install" w oknie dialogowym rozpoczęcia instalacji.
	- 0 Rozpocznie się instalacja. Nie wykonuj żadnych operacji na komputerze do momentu zakończenia instalacji.

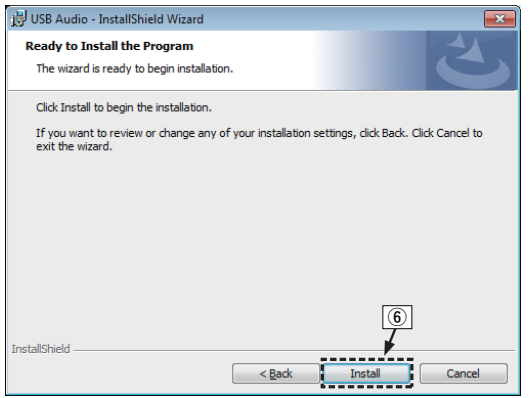

G W oknie dialogowym zabezpieczeń systemu Windows wybierz opcję "Zawsze ufaj oprogramowaniu z DandM Holdings Inc.". (8) Kliknij "Zainstaluj".

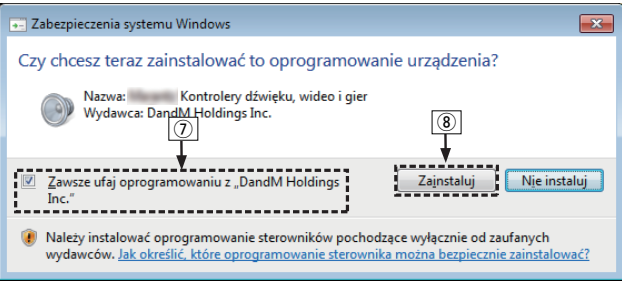

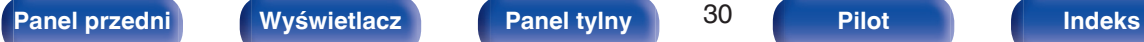

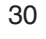

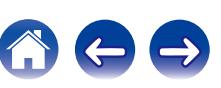

I Po zakończeniu instalacji kliknij przycisk "Finish".

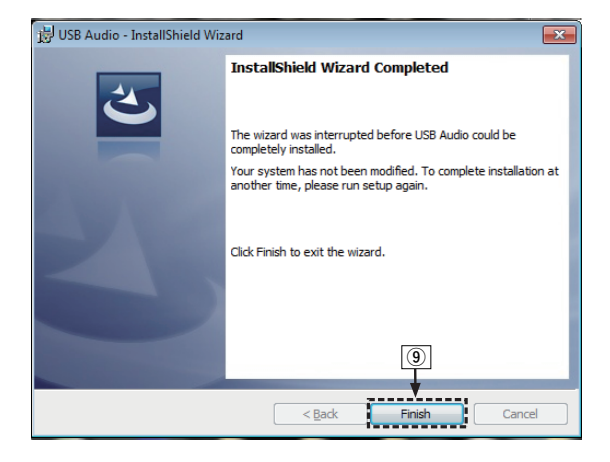

- **5 Po wyłączeniu urządzenia, należy podłączyć urządzenie do komputera za pomocą kabla USB (w zestawie).**
	- 0 Sposób podłączenia opisano w rozdziale "Podłączenie do komputera PC lub Mac" ( $\sqrt{\mathscr{E}}$  [str. 21\)](#page-20-0).

### **6** Naciśnij przycisk POWER  $\phi$ .

0 Po włączeniu zasilania urządzenia komputer automatycznie znajdzie to urządzenie i połączy się z nim.

#### **7 Naciśnij przyciski wyboru źródła (USB-DAC), aby wybrać "USB-DAC" jako źródło sygnału.**

#### **8 Sprawdzanie zainstalowanego sterownika.**

- A Kliknij przycisk "Start", a następnie opcję "Panel sterowania" na komputerze.
	- 0 Zostanie wyświetlona lista ustawień panelu sterowania.
- B Kliknij ikonę "Dźwięk".
	- 0 Zostanie wyświetlone okno menu dźwięku.
- C Sprawdź, czy obok pozycji "Urzadzenie domyslne" widnieje symbol zaznaczenia w części "Cyfrowy interfejs audio" zakładki "Odtwarzanie".
	- 0 Jeśli symbol zaznaczenia widnieje obok innego urządzenia, kliknij Denon USB Audio i "Ustaw domyślne".

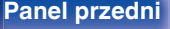

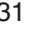

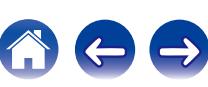

#### **9 Sprawdzanie wyjścia audio.**

Można wysłać sygnał testowy z komputera i sprawdzić wyjście audio funkcii USB-DAC.

- A Wybierz opcję "Cyfrowy interfejs audio" i kliknij "Właściwości".
	- 0 Zostanie wyświetlone okno Digital Audio Interface Properties (Właściwości cyfrowego interfejsu audio).

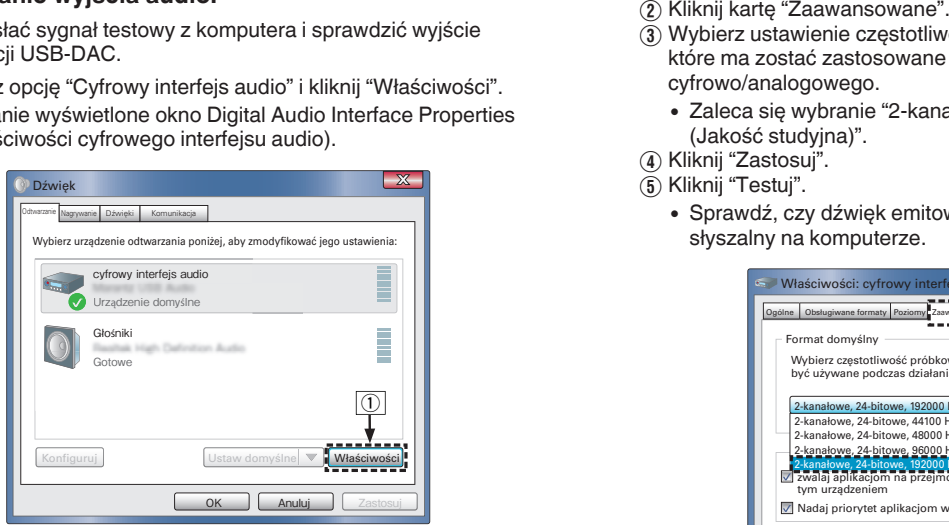

- 
- $\widetilde{A}$  Wybierz ustawienie czestotliwości próbkowania i głębi w bitach, które ma zostać zastosowane w odniesieniu do przetwornika cyfrowo/analogowego.
	- 0 Zaleca się wybranie "2-kanałowe, 24-bitowe, 192000 Hz (Jakość studyjna)".
- D Kliknij "Zastosuj".
- $\overline{5}$  Kliknij "Testuj".
	- 0 Sprawdź, czy dźwięk emitowany przez urządzenie jest słyszalny na komputerze.

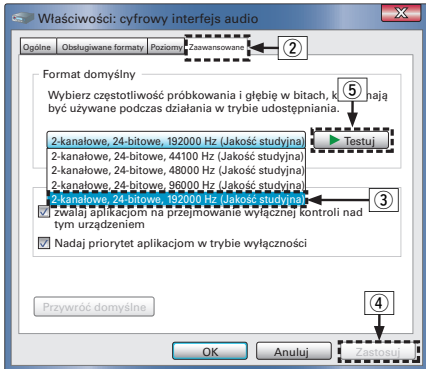

#### **UWAGA**

- 0 Sterownik dedykowany musi być zainstalowany w komputerze przed podłączeniem do niego niniejszego urządzenia. W przypadku wcześniejszego podłączenia urządzenia do komputera odtwarzanie może nie przebiegać prawidłowo.
- 0 W niektórych konfiguracjach sprzętu i oprogramowania współpraca urządzenia z komputerem może nie być możliwa.

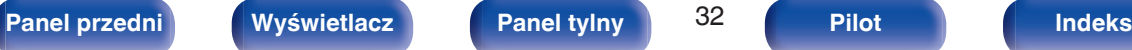

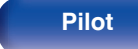

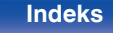

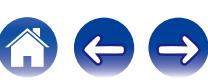

# <span id="page-32-0"></span>■ Ustawienia urządzenia audio (tylko Mac OS X)

- A Przesuń kursor na "Iść" na ekranie komputera i kliknij "Narzędzia".
	- 0 Wyświetli się lista narzędzi.
- B Dwukrotnie kliknij "Konfigurator MIDI Audio".
	- 0 Zostanie wyświetlone okno "Urządzenia audio".
- $\Omega$ ) Należy upewnić się, że pole "Use this device for sound output" jest zaznaczone "PMA-50".
	- 0 Jeśli jest zaznaczone inne pole, wybierz i "Secondary click" w "PMA-50", a następnie kliknij "Urządzenie służy jako wyjście dźwięku".

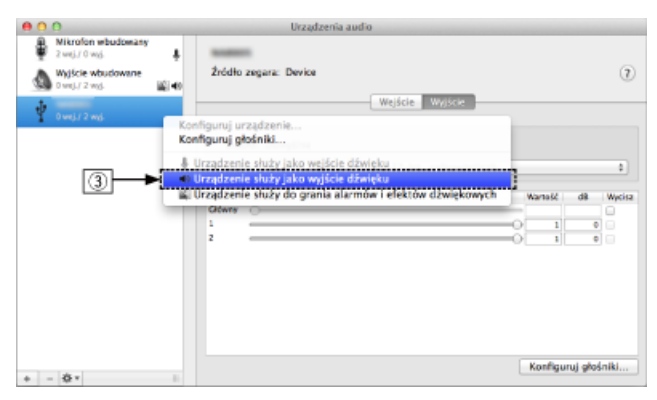

- $\omega$  Wybierz format "PMA-50".
	- 0 Zwykle rekomenduje się, aby format został ustawiony na "192000.0 Hz" i "2-kan.-24bit., całkowitoliczb.".

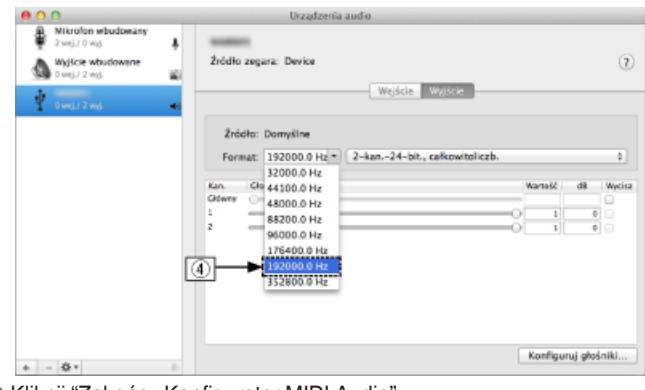

E Kliknij "Zakończ Konfigurator MIDI Audio".

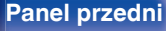

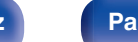

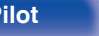

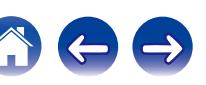

# **Odtwarzanie**

Zainstaluj wcześniej żądany odtwarzacz na komputerze. Aby podłączyć komputer do tego urządzenia, użyj gniazda USB-DAC na panelu tylnym.  $(\sqrt{2^2} \text{ str. } 21)$ 

#### **1 Naciśnij przycisk** q**, aby wybrać "USB-DAC" jako źródło dźwięku.**

Rozpocznij odtwarzanie w odtwarzaczu na komputerze.

Przesyłany cyfrowy sygnał audio jest pokazany na wyświetlaczu w następujący sposób.

### $\rightarrow$

Aby wykonać te czynność, możesz także nacisnać INPUT SELECT AV na pilocie.

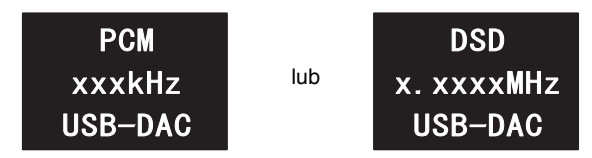

(xxxx wskazuje częstotliwość próbkowania.)

- 0 Jeśli częstotliwość próbkowania nie może zostać wykryta, zostanie wyświetlone "Unlocked".
- 0 "Unsupported" jest wyświetlane, gdy nadawane są sygnały, które nie są obsługiwane przez to urządzenie.

# o **Pliki, które można odtwarzać**

Patrz ["Przetwornik C/A" \(](#page-58-0)@ str. 59).

#### **UWAGA**

- 0 Czynności, takie jak uruchamianie i wstrzymywanie odtwarzania, należy wykonywać na komputerze. W tym czasie nie można używać przycisków tego urządzenia ani pilota.
- 0 Głośność i barwę dźwięku również reguluje się na komputerze. Słuchaj muzyki z żądaną głośnością.
- 0 Gdy to urządzenie działa jako przetwornik C/A, z głośników komputera nie słychać dźwięku.
- 0 Odłączenie komputera od urządzenia podczas odtwarzania muzyki może spowodować zawieszenie się oprogramowania do odtwarzania. Przed odłączeniem urządzenia od komputera należy zamykać oprogramowanie do odtwarzania.
- 0 W przypadku wystąpienia błędu na komputerze, odłącz kabel USB i ponownie uruchom komputer.
- 0 Częstotliwość próbkowania oprogramowania do odtwarzania muzyki i częstotliwość próbkowania wyświetlana na ekranie mogą być różne.
- 0 W celu podłączenia do komputera należy użyć kabla o maksymalnej długości 3 m.

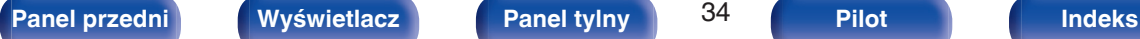

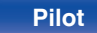

# <span id="page-34-0"></span>**Słuchanie muzyki przez cyfrowe połączenie (COAXIAL/OPTICAL-1/ OPTICAL-2)**

#### **1 Naciśnij przycisk** q**, aby wybrać "COAXIAL", "OPTICAL-1" lub "OPTICAL-2" jako źródło dźwięku.**

Przesyłany cyfrowy sygnał audio jest pokazany na wyświetlaczu w następujący sposób.

# $\overline{\mathscr{L}}$

Aby wykonać tę czynność, możesz także nacisnąć INPUT SELECT <sup>1</sup> pilocie.

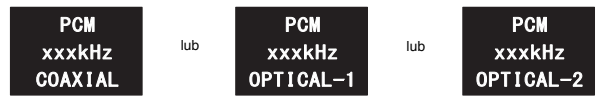

(xxxx wskazuje częstotliwość próbkowania.)

- 0 Jeśli częstotliwość próbkowania nie może zostać wykryta, zostanie wyświetlone "Unlocked".
- 0 "Unsupported" jest wyświetlane, gdy nadawane są sygnały, które nie są obsługiwane przez to urządzenie.

# **■ Pliki, które można odtwarzać**

Patrz ["Przetwornik C/A" \(](#page-58-0)@ str. 59).

#### **UWAGA**

- 0 Nie należy podawać na wejście sygnałów innych niż PCM, takich jak Dolby Digital i DTS. Spowoduje to powstanie zakłóceń, które mogą uszkodzić głośniki.
- 0 W przypadku przełączenia częstotliwości próbkowania, np. z trybu A na tryb B w przypadku rozgłaszania CS, może dojść do wyciszenia dźwięku przez 1 – 2 sekundy.

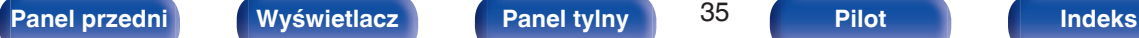

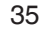

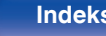

# <span id="page-35-0"></span>**Słuchanie muzyki przez analogowe połączenie (AUX)**

- **1 Naciśnij przycisk** q**, aby wybrać "AUX" jako źródło dźwięku.**
- **2 Odtwarzaj muzykę z podłączonego urządzenia.** Głośniki odtwarzają muzykę z podłączonego urządzenia.

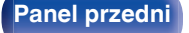

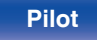

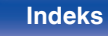

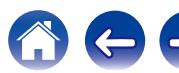

# <span id="page-36-0"></span>**Słuchanie muzyki z urządzenia Bluetooth**

Można słuchać muzyki bezprzewodowo przez podłączenie urządzenia do urządzenia Bluetooth przez Bluetooth.

# o **Parowanie**

Parowanie (rejestracja) jest operacją, która jest wymagana do podłączenia urządzenia Bluetooth przez Bluetooth. Po sparowaniu urządzenia uwierzytelniają się wzajemnie i mogą łączyć się bez występowanie błędnych połączeń.

W przypadku używania połączenia Bluetooth po raz pierwszy, konieczne jest sparowanie urządzenia i urządzenia Bluetooth, które ma zostać podłączone. W tym urządzeniu można zapisać informacje parowania dla maksymalnie 8 urządzeń.

#### **UWAGA**

Nie można jednocześnie odtwarzać muzyki z wielu urządzeń Bluetooth.

# o **Sposób nawiązywania połączenia Bluetooth**

Występują trzy metody łączenia przez Bluetooth. Użyj odpowiedni typ w zależności od warunków.

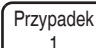

Parowanie z urządzeniem po raz pierwszy (@ [str. 38\)](#page-37-0)

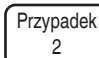

Łączenie z urządzeniem Bluetooth, które zostało już sparowane  $(\sqrt{\epsilon} \cdot \sin 41)$ 

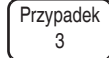

Podłączanie urządzenia Bluetooth z funkcją NFC za pomocą NFC (v [str. 42\)](#page-41-0)

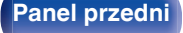

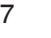

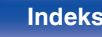

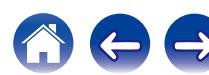

# <span id="page-37-0"></span>**Przypadek 1: parowanie z urządzeniem po raz pierwszy**

### **Naciśnij**  $\phi$ **, aby włączyć to urządzenie.**

Wyświetlanie włączone.

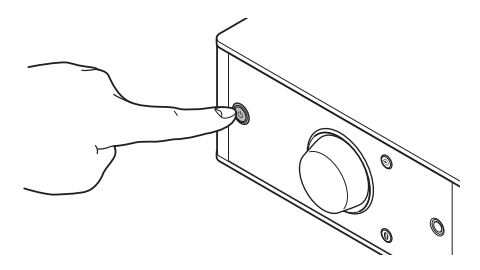

- **2 Włącz funkcję Bluetooth na urządzeniu Bluetooth.**
	- 0 Szczegółowe informacje można znaleźć w instrukcji obsługi dostarczonej z urządzeniem Bluetooth.

### **3** Naciskaj **V** przez co najmniej 3 sekundy.

Na wyświetlaczu pojawi się komunikat "Pairing" i urządzenie przełączy się w tryb parowania.

• Po naciśnięciu Ø pierwszy raz po zakupie, urządzenie automatycznie przełączy się w tryb parowania.

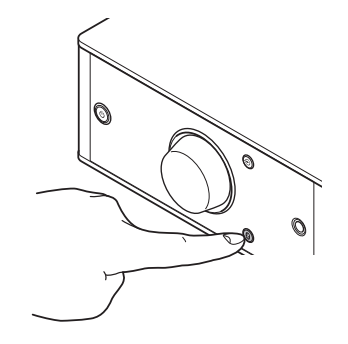

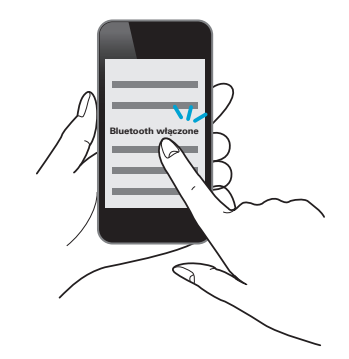

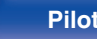

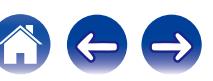

#### **4 Wybierz "Denon PMA-50" z listy urządzeń wyświetlanych na ekranie urządzenia Bluetooth.**

Po zakończeniu parowania i nawiązaniu połączenia Bluetooth, nazwa urządzenia pojawi się na wyświetlaczu tego urządzenia.

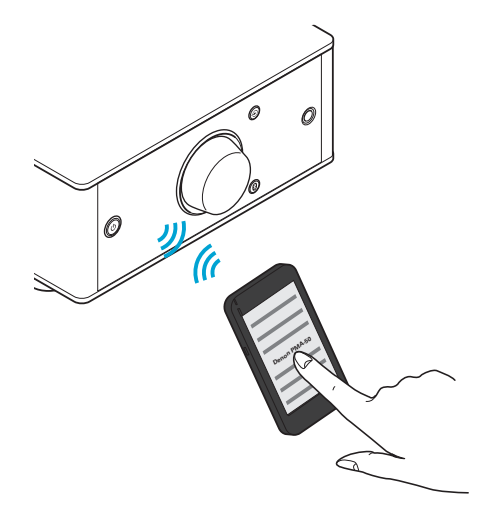

- 0 Kiedy "Denon PMA-50" nie pojawi się na ekranie urządzenia Bluetooth, wyszukaj urządzenia w urządzeniu Bluetooth.
- 0 Gdy na ekranie urządzenia Bluetooth pojawi się monit o wprowadzenie hasła, wprowadź "0000".
- 0 Na ekranie wyświetlane są jedynie znaki alfabetu angielskiego oraz pewne symbole. Wszelkie znaki, które nie mogą być wyświetlone są zastępowane "." (kropka).

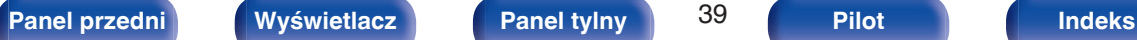

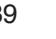

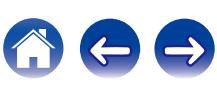

#### **5 Odtwarzaj muzykę z urządzenia Bluetooth.**

Głośniki odtwarzają muzykę, którą wysyła urządzenie Bluetooth.

### $\overline{\mathscr{E}}$

- 0 Ustaw odpowiedni poziom głośności.
- 0 Kiedy parowanie nie powiedzie się, spróbuj ponownie od kroku 3.
- 0 Aby sparować inne urządzenie Bluetooth, powtórz kroki od 2 do 5 dla każdego urządzenia, które chcesz sparować.
- 0 Jeśli nie podłączono żadnych urządzeń Bluetooth, na wyświetlaczu pojawi się komunikat "No Connection".

#### **UWAGA**

- 0 Tryb parowania w urządzeniu trwa około 5 minut. Jeśli tryb parowania zostanie wyłączony przed zakończeniem parowania, spróbuj ponownie od kroku 3.
- 0 To urządzenie nie może przeprowadzić parowania z urządzeniem Bluetooth, którego hasło parowania jest inne niż "0000".

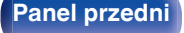

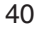

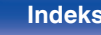

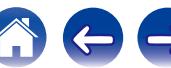

# <span id="page-40-0"></span>■ Przypadek 2: łączenie z urządzeniem Bluetooth, które zostało wcześniej sparowane

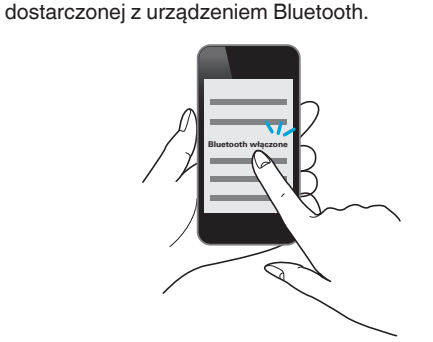

**1 Włącz funkcję Bluetooth na urządzeniu Bluetooth.** 0 Szczegółowe informacje można znaleźć w instrukcji obsługi

#### **2 Wybierz "Denon PMA-50" z listy urządzeń wyświetlanych na ekranie urządzenia Bluetooth.**

Zasilanie tego urządzenia zostaje automatycznie włączone, a następnie urządzenie podejmuje próbę nawiązania połączenia Bluetooth. Po nawiązaniu połączenia Bluetooth, nazwa urządzenia pojawi się na wyświetlaczu tego urządzenia.

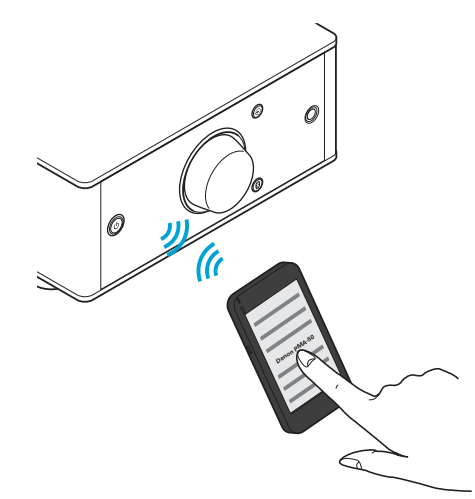

**3 Odtwarzaj muzykę z urządzenia Bluetooth.**

Głośniki odtwarzają muzykę z urządzenia Bluetooth.

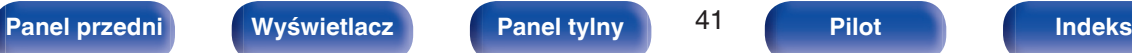

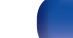

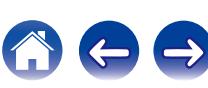

# <span id="page-41-0"></span>**• Przypadek 3: Podłączanie urządzenia Bluetooth z funkcią NFC za pomocą NFC**

Wystarczy, że dotkniesz urządzenia za pomocą urządzenia Bluetooth, aby włączyć zasilanie i przeprowadzić parowanie lub ustanowić połączenie między urządzeniami.

- **1 Włącz funkcję NFC na urządzeniu Bluetooth.**
	- 0 Szczegółowe informacje można znaleźć w instrukcji obsługi dostarczonej z urządzeniem Bluetooth.

#### **2 Dotknij** Q **na urządzeniu za pomocą części z anteną NFC na urządzeniu Bluetooth.**

Zasilanie tego urządzenia zostaje włączone, a następnie urządzenie podejmuje próbę nawiązania połączenia Bluetooth.

Po nawiązaniu połączenia Bluetooth, nazwa urządzenia pojawi się na wyświetlaczu tego urządzenia.

0 Wykonaj czynności wyświetlające się na urządzenie Bluetooth.

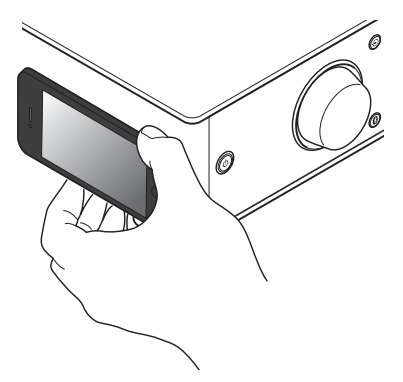

### **3 Odtwarzaj muzykę z urządzenia Bluetooth.**

Urządzenie odtwarza muzykę z urządzenia Bluetooth.

- Po dotknięciu znacznika N (N) na jednostce, z urządzeniem Bluetooth, które odtwarza muzykę, to jednostka będzie odtwarzać muzykę.
- Dotknij znacznik N (N) ponownie w trakcie połączenia Bluetooth, aby rozłączyć połączenie.
- Po dotknięciu znacznika N (N) z innym urządzeniem Bluetooth podczas połączenia Bluetooth, jednostka zatrzymuje odtwarzanie dla aktualnie podłączonego urządzenia Bluetooth i podłącza się do nowo dotkniętego urządzenia Bluetooth.

**UWAGA**

- 0 Przed nawiązaniem połączenia NFC, wyłącz funkcję blokady na urządzeniu Bluetooth.
- 0 Dotykając jednostkę za pomocą urządzenia Bluetooth, rób to delikatnie.

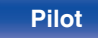

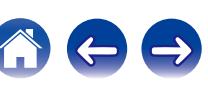

#### <span id="page-42-0"></span>**[Spis treści](#page-1-0)**  $\setminus$  **[Połączenia](#page-10-0) Addwarzanie [Procedura ustawień](#page-44-0) Addwarach in Addatek**

# o **Jednoczesne podłączanie wielu urządzeń Bluetooth (funkcja multi point)**

To urządzenie może odtwarzać tylko z jednego podłączonego urządzenia Bluetooth, ale maksymalnie 3 urządzenia Bluetooth mogą być jednocześnie podłączone. [\("Słuchanie muzyki z urządzenia](#page-36-0) [Bluetooth" \(](#page-36-0) $\mathbb{Z}$  str. 37))

Podłączenie często używanych urządzeń jest przydatne, ponieważ nie trzeba ponownie ustanawiać połączenia przy przełączaniu urządzenia odtwarzającego.

Przeprowadź uprzednio parowanie dla urządzeń, z którymi ma zostać nawiązane połączenie.

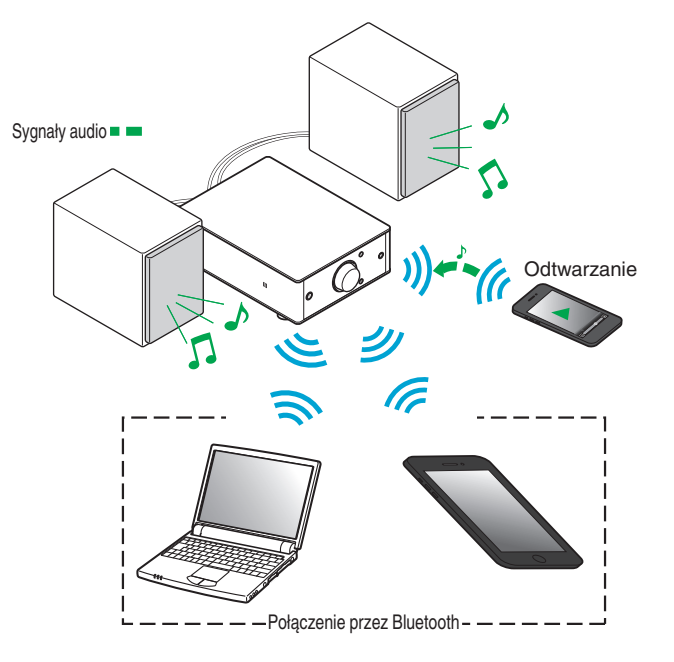

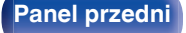

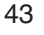

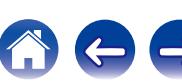

# <span id="page-43-0"></span>o **Przełączanie urządzenia odtwarzającego**

- **1 Zatrzymanie lub wstrzymanie urządzenia, które jest aktualnie odtwarzane.**
- **2 Odtwarzanie dźwięku z urządzenia, z którego chcesz słuchać muzyki.**

### $\overline{\rightarrow}$

Ustaw zasilanie urządzenia w tryb czuwania, przed wyłączeniem funkcji Bluetooth na urządzeniu Bluetooth.

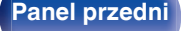

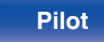

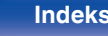

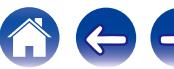

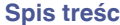

# <span id="page-44-0"></span>**Mapa menu**

W celu posługiwania się menu, zapoznaj się z informacjami na poniższych stronach.

To urządzenie jest dostarczane z fabrycznie zaprogramowanymi ustawieniami domyślnymi. Użytkownik może spersonalizować ustawienia amplitunera do posiadanej konfiguracji sprzętowej i własnych preferencji.

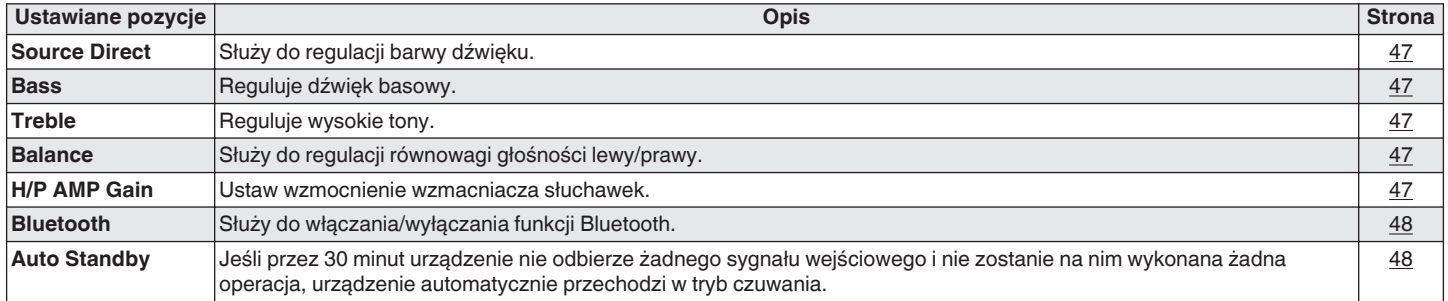

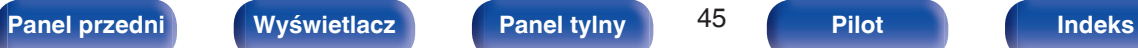

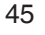

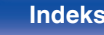

#### **Operacie w menu**

**1 Naciśnij przycisk SETUP.**

Menu jest wyświetlane na wyświetlaczu.

- **2** Przyciskami  $\Delta \nabla$  wybierz menu do konfiguracji lub **obsługi, a następnie naciśnij przycisk ENTER.**
- **3** Użyj przycisków  $\Delta \nabla \triangleleft \triangleright$ , aby zmienić żądane **ustawienia.**

#### **4 Naciśnij przycisk ENTER, aby wprowadzić ustawienia.**

- 0 W celu powrotu do poprzedniej pozycji, naciśnij przycisk BACK  $\mathsf{lab} \triangleleft$ .
- 0 Wyjście z menu nastąpi po naciśnięciu przycisku SETUP w trakcie wyświetlania menu. Wyświetlacz powraca do ekranu wyjściowego.

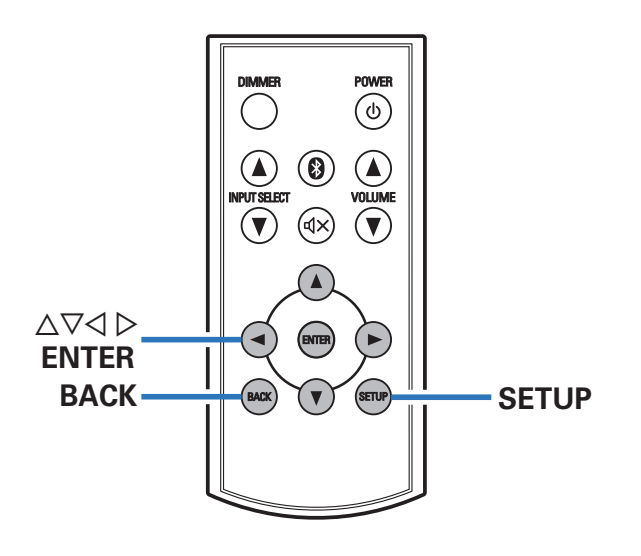

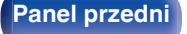

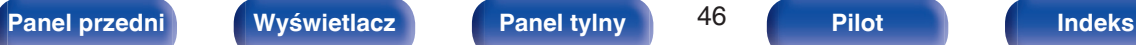

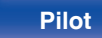

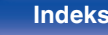

# <span id="page-46-0"></span>**Source Direct**

Pozwala ustawić regulację barwy dźwięku.

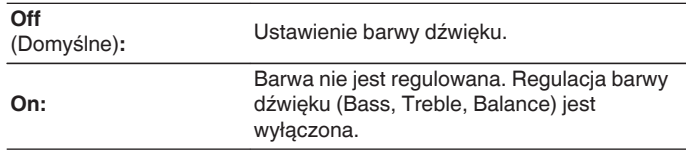

# **Bass**

Reguluje dźwięk basowy.

**–8dB – +8dB** (Domyślne : 0dB)

# **Treble**

Reguluje wysokie tony.

**–8dB – +8dB** (Domyślne : 0dB)

# **Balance**

Użyj przycisków  $\triangle$  b, aby wyregulować równowagę głośności lewy/prawy.

# **H/P AMP Gain**

Ustaw wzmocnienie wzmacniacza słuchawek. Ustaw zgodnie z impedancją podłączonych słuchawek. Zaleca się ustawienie tego na stronę "Low", jeśli słuchawki mają niską impedancję, a na stronę "High", jeśli mają wysoką impedancję.

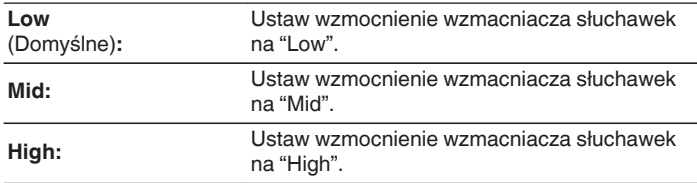

#### **UWAGA**

Głośność słuchawek jest różna w zależności od ustawienia "H/P AMP Gain". Zmniejszy głośność lub wyciszyć najpierw dźwięk, jeśli to ustawienie jest zmieniane podczas słuchania.

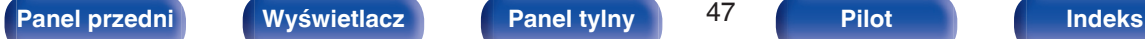

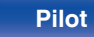

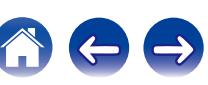

# <span id="page-47-0"></span>**Bluetooth**

Wyłączenie funkcji Bluetooth powoduje osłabienie źródła zakłóceń, które wpływają na jakość dźwięku, umożliwiając podwyższenie jakości jego odtwarzania.

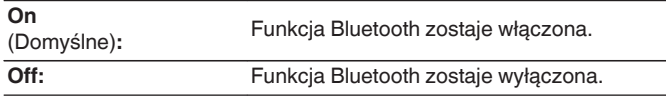

#### $\overline{\mathscr{E}}$

Kiedy funkcja Bluetooth ma wartość "Off", nie można przełączyć źródła wejściowego na Bluetooth.

# **Auto Standby**

Jeśli przez 30 minut urządzenie nie odbierze żadnego sygnału wejściowego i nie zostanie na nim wykonana żadna operacja, urządzenie automatycznie przechodzi w tryb czuwania.

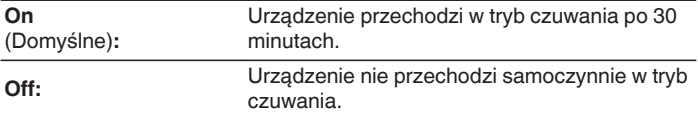

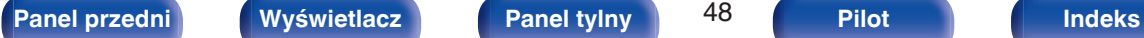

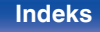

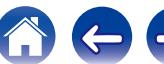

# <span id="page-48-0"></span>**Spis treści**

# **Wskazówki**

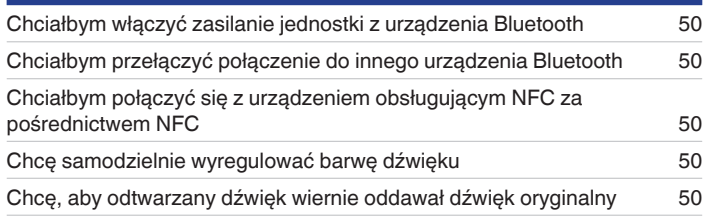

# **Rozwiązywanie problemów**

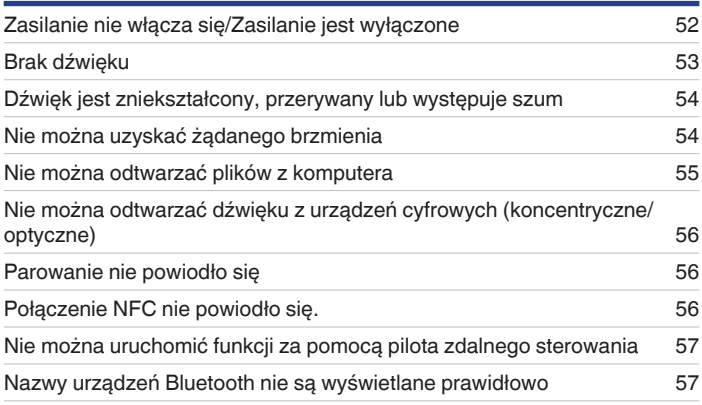

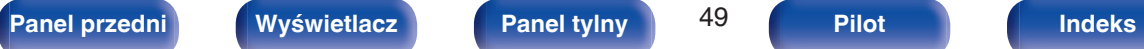

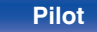

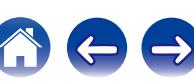

# <span id="page-49-0"></span>**Wskazówki**

#### **Chciałbym włączyć zasilanie jednostki z urządzenia Bluetooth**

0 Po przeprowadzeniu parowania między tym urządzeniem i urządzeniem Bluetooth, można włączyć zasilanie tego urządzenia za pomocą urządzenia Bluetooth. Wybierz "PMA-50" z listy urządzeń Bluetooth, aby włączyć zasilanie urządzenia.

#### **Chciałbym przełączyć połączenie do innego urządzenia Bluetooth**

0 To urządzenie może odtwarzać tylko z jednego podłączonego urządzenia Bluetooth, ale maksymalnie 3 urządzenia Bluetooth mogą być jednocześnie podłączone. Aby łatwo przełączać połączenia, miej często używane urządzenia Bluetooth zawsze podłączone. Jeśli podłączonych jest wiele urządzeń Bluetooth i chcesz przełączyć się na inne urządzenie Bluetooth, zatrzymaj odtwarzanie w urządzeniu, które jest aktualnie odtwarzane, i rozpocznij odtwarzanie z urządzenia Bluetooth, z którego chcesz słuchać muzykę. ( $\sqrt{2}$  [str. 44\)](#page-43-0)

#### **Chciałbym połączyć się z urządzeniem obsługującym NFC za pośrednictwem NFC**

• Włącz funkcję NFC na urządzeniu obsługującym NFC i dotknij znacznik N ( $\Box$ ) na jednostce za pomocą urządzenia NFC. ( $\Box$ ) [str. 42\)](#page-41-0)

#### **Chcę samodzielnie wyregulować barwę dźwięku**

0 Ustaw "Bass", "Treble" i "Balance" w menu ustawień na żądanym poziomie.

#### **Chcę, aby odtwarzany dźwięk wiernie oddawał dźwięk oryginalny**

0 Ustaw "Source Direct" w menu ustawień na "On".

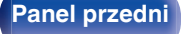

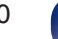

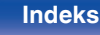

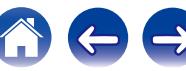

# <span id="page-50-0"></span>**Rozwiązywanie problemów**

- **1. Czy podłączenia są prawidłowe?**
- **2. Czy urządzenie jest obsługiwane zgodnie z instrukcją?**
- **3. Czy inne urządzenia towarzyszące działają prawidłowo?**

Jeżeli urządzenie nie funkcjonuje prawidłowo, sprawdź odpowiednie objawy wymienione w tym rozdziale.

Jeśli objawy nie pasują do któregokolwiek z tu opisanych, skontaktuj się ze sprzedawcą, gdyż może to być spowodowane usterką jednostki. W takim przypadku należy niezwłocznie odłączyć zasilanie

i skontaktować się ze sklepem, w którym nabyte zostało to urządzenie.

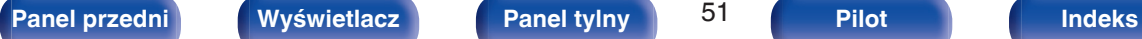

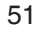

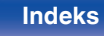

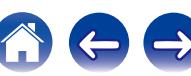

# <span id="page-51-0"></span>o **Zasilanie nie włącza się/Zasilanie jest wyłączone**

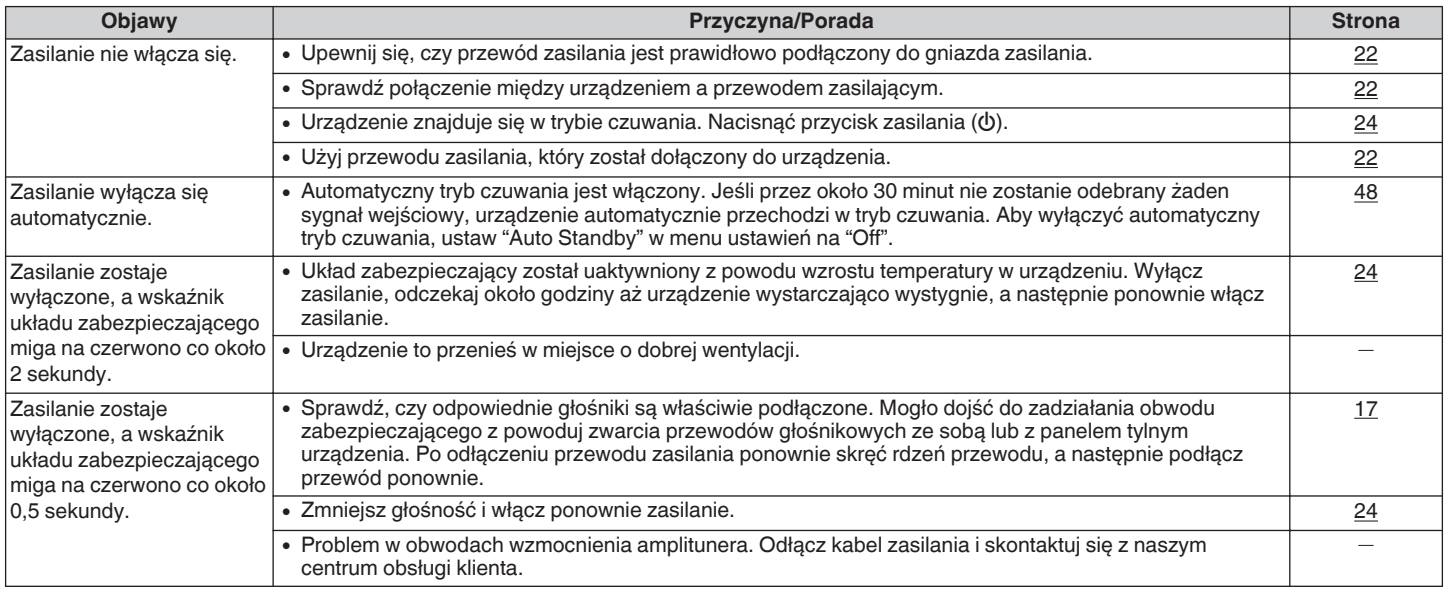

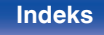

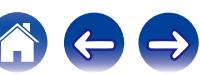

# <span id="page-52-0"></span>**Brak dźwięku**

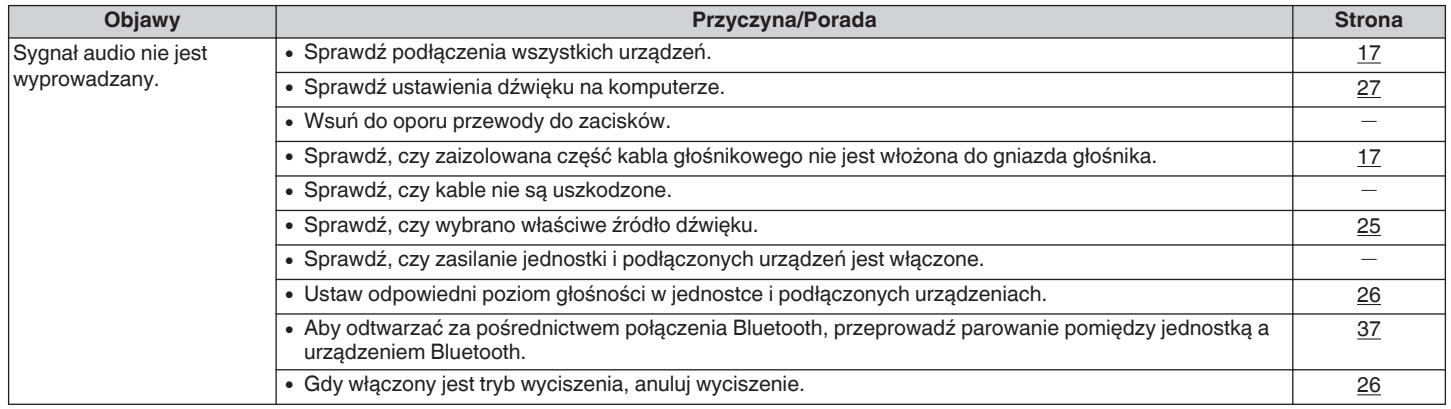

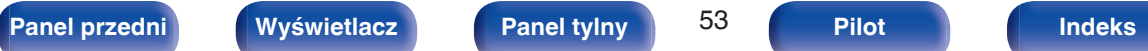

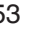

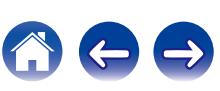

# <span id="page-53-0"></span>o **Dźwięk jest zniekształcony, przerywany lub występuje szum**

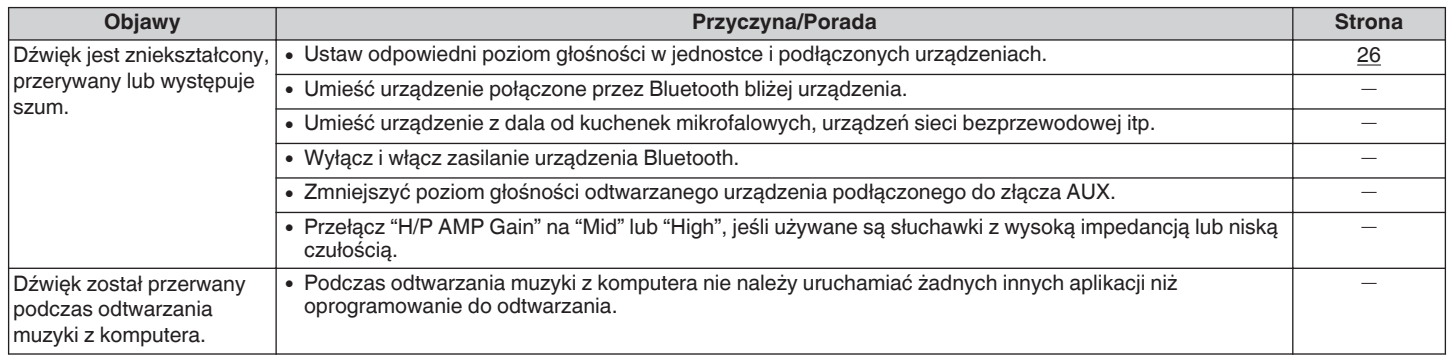

### o **Nie można uzyskać żądanego brzmienia**

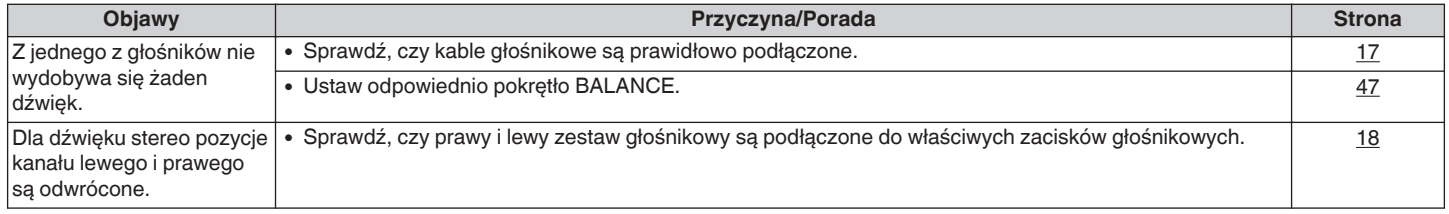

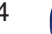

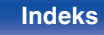

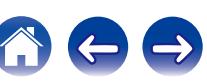

### <span id="page-54-0"></span>■ Nie można odtwarzać plików z komputera

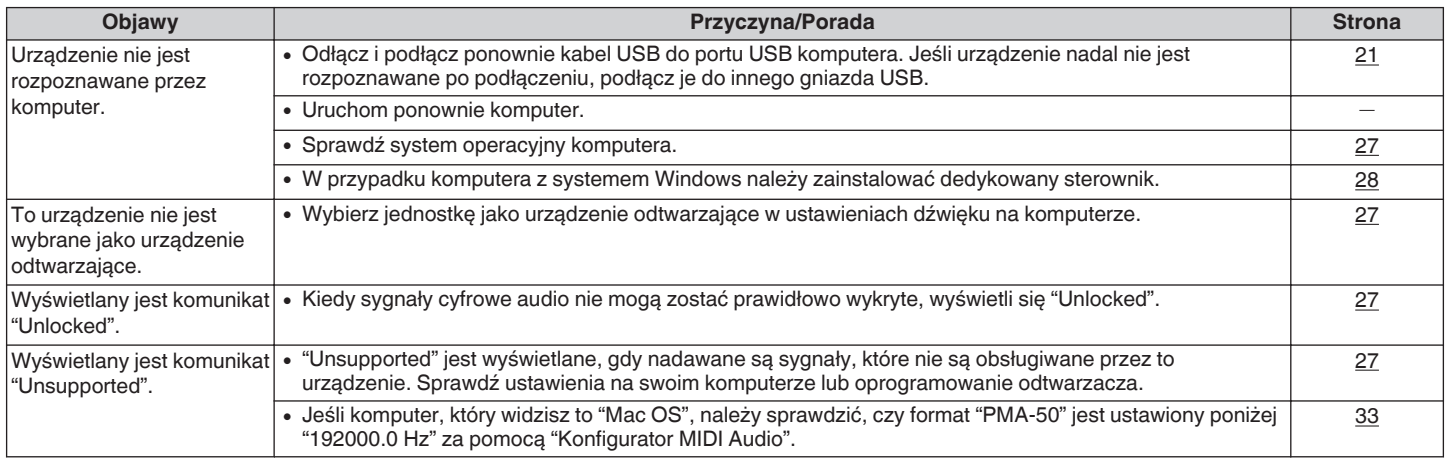

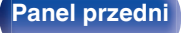

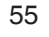

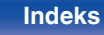

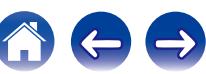

### <span id="page-55-0"></span>■ Nie można odtwarzać dźwięku z urządzeń cyfrowych (koncentryczne/optyczne)

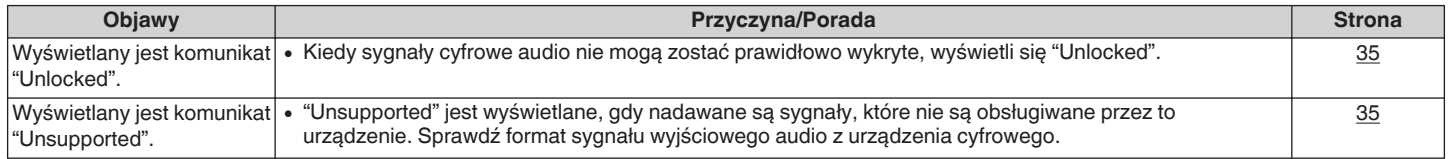

### **Parowanie nie powiodło się**

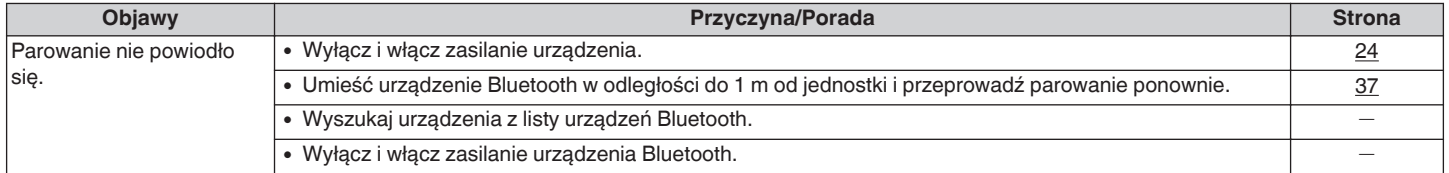

# o **Połączenie NFC nie powiodło się**

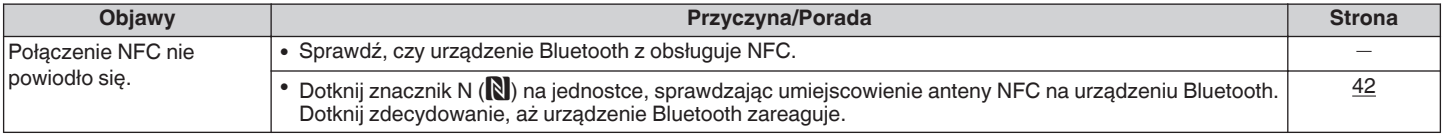

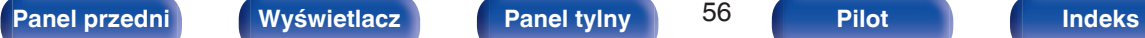

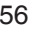

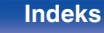

# <span id="page-56-0"></span>■ Nie można uruchomić funkcji za pomocą pilota zdalnego sterowania

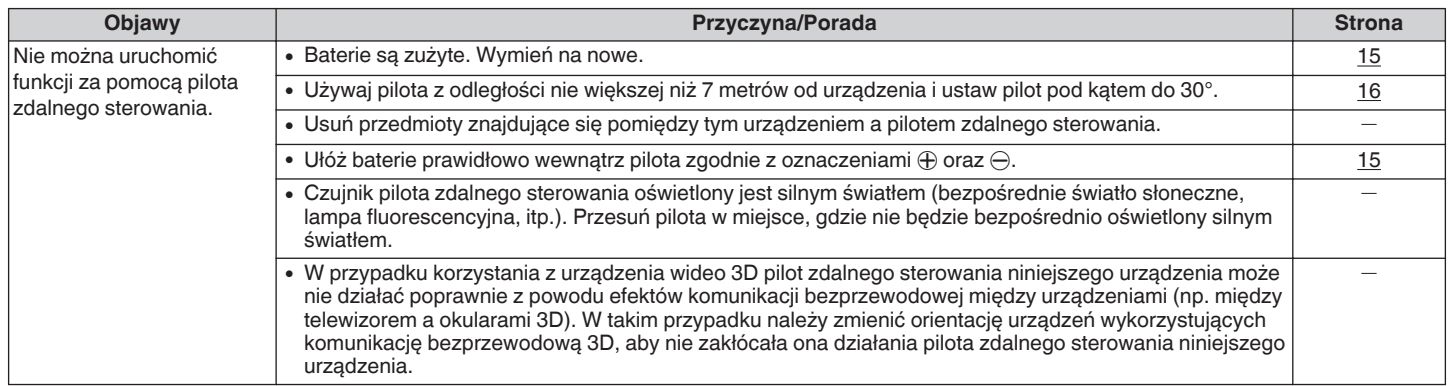

# o **Nazwy urządzeń Bluetooth nie są wyświetlane prawidłowo**

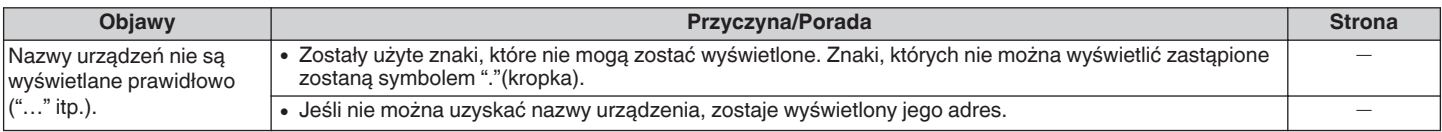

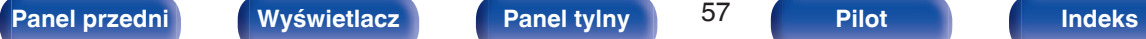

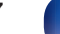

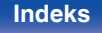

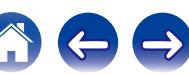

# <span id="page-57-0"></span>**Przywracanie ustawień fabrycznych**

Przeprowadzaj te czynności, jeśli urządzenie nie działa poprawnie. Różne ustawienia zostały przywrócone do domyślnych wartości fabrycznych. Ponownie wprowadź ustawienia.

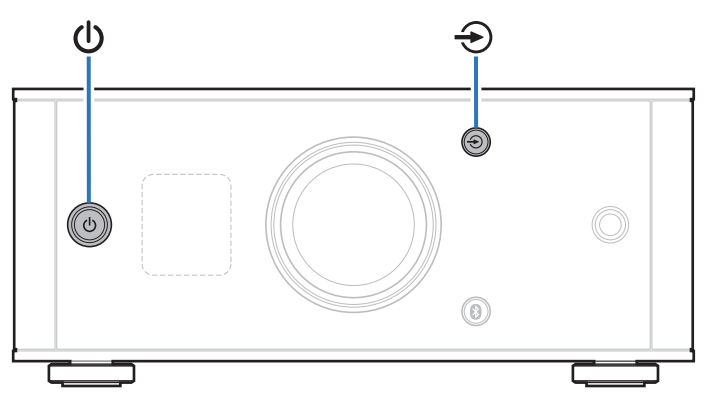

### **1 Jeśli urządzenie znajduje się w trybie czuwania, naciśnij**  $\Phi$  **przytrzymując <sup>→</sup>.**

"INITIALIZE" pojawia się na ekranie, a urządzenie uruchomi się ponownie.

#### **UWAGA**

Informacje dot. parowania zapisane na urządzeniu są również inicjowane. Przeprowadź parowanie ponownie.

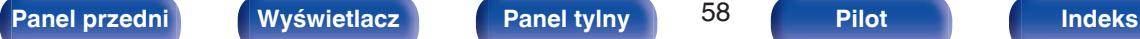

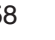

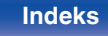

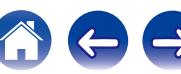

# <span id="page-58-0"></span>**Typy obsługiwanych cyfrowych sygnałów wejściowych audio**

# **Przetwornik C/A**

# o **Obsługiwane formaty**

# n **USB-DAC**

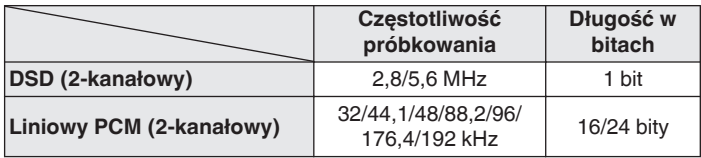

# n **Koncentryczne/optyczne**

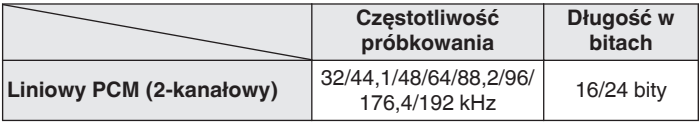

# **Odtwarzanie z urządzeń Bluetooth**

To urządzenie obsługuje następujące profile Bluetooth.

0 A2DP (Advanced Audio Distribution Profile) :

Gdy urządzenie Bluetooth obsługujące tą specyfikację jest podłączone, można przeprowadzić strumieniowanie w wysokiej jakości sygnału audio mono lub stereo.

0 AVRCP (Audio/Video Remote Control Profile) :

Gdy urządzenie Bluetooth obsługujące tą specyfikację jest podłączone, można sterować urządzeniem Bluetooth z tej jednostki.

# **Komunikacja Bluetooth**

Fale radiowe nadawane z tego urządzenia mogą zakłócać pracę urządzeń medycznych. Zakłócenia spowodowane falami radiowymi mogą spowodować usterkę. Z tego powodu należy wyłączyć zasilanie jednostki i urządzeń Bluetooth w następujących miejscach.

- 0 W szpitalach, pociągach, samolotach, na stacjach benzynowych i w innych miejscach, gdzie może występować łatwopalny gaz.
- 0 Miejsca w pobliżu automatycznych drzwi i alarmów przeciwpożarowych.

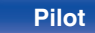

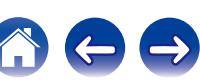

# <span id="page-59-0"></span>**Wyjaśnienie pojęć**

#### **Bluetooth**

Technologia dla komunikacji bezprzewodowej z wykorzystaniem pola bliskiego. To urządzenie może łączyć się bezprzewodowo z urządzeniami Bluetooth. Aby nawiązać połączenie Bluetooth należy uprzednio przeprowadzić parowanie (rejestrowanie).

#### **DSD (Direct-Stream Digital)**

Jedna z metod zapisywania danych audio; jest to aspekt sygnału używany do zapisywania sygnałów audio na super audio CD i jest cyfrowym sygnałem audio modulowanym przez Δ-Σ. Jest skonfigurowany z szeregu wartości jednobitowych o częstotliwości próbkowania a 2,8224 MHz.

#### **NFC (Near Field Communication)**

Technologia dla komunikacji bezprzewodowej z wykorzystaniem pola bliskiego. Wystarczy dotknąć jednostki urządzeniem z funkcją NFC, aby nawiązać połączenie między jednostką a urządzeniem.

#### **Częstotliwość próbkowania**

Próbkowanie oznacza odczyt wartości fali dźwiękowej (sygnału analogowego) w regularnych odstępach czasu i wyrażenie wysokości fali przy każdym odczycie w formacie cyfrowym (tworzenie sygnału cyfrowego).

Liczba odczytów na sekundę nazywana jest "częstotliwością próbkowania". Im większe wartości, tym bardziej wiernie odwzorowany jest dźwięk.

#### **Parowanie**

Parowanie (rejestracja) jest operacją, która jest wymagana do podłączenia urządzenia Bluetooth przez Bluetooth. Po sparowaniu urządzenia

uwierzytelniają się wzajemnie i mogą łączyć się bez występowania błędnych połączeń.

W przypadku używania połączenia Bluetooth po raz pierwszy, konieczne jest sparowanie urządzenia i urządzenia Bluetooth, które ma zostać podłączone.

W tym urządzeniu można zapisać informacje parowania dla maksymalnie 8 urządzeń.

#### **Układ zabezpieczający**

Jest to funkcja zabezpieczająca podzespoły przed uszkodzeniem w momencie problemów z zasilaniem, takich jak przeciążenie, przepięcie lub nadmierna temperatura wynikające z dowolnej przyczyny.

#### **Liniowe PCM**

Nieskompresowane sygnały PCM (Pulse Code Modulation). W przeciwieństwie do kompresji stratnej, jak np. MP3, nie występuje pogorszenie jakości dźwięku lub zakresu dynamicznego.

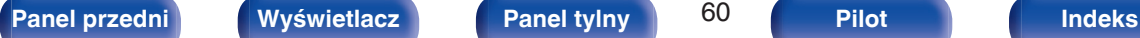

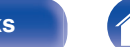

 $|\mathsf{S}$ łowo-znak Bluetooth® oraz logo są zastrzeżonymi znakami towarowymi firmy Bluetooth SIG,Inc., a każde użycie tych znaków przez D&M Holdings Inc. podlega licencji. Inne nazwy i znaki handlowe są

własnością odpowiednich właścicieli.

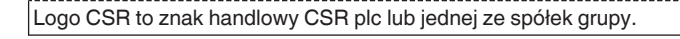

apt)

**CSR** 

# **Informacje o znakach towarowych**

# **\* Bluetooth**\*

#### <span id="page-60-0"></span>**[Spis treści](#page-1-0) [Połączenia](#page-10-0) [Odtwarzanie](#page-22-0) [Procedura ustawień](#page-44-0) [Wskazówki](#page-48-0) [Dodatek](#page-58-0)**

Znak N to znak towarowy lub zastrzeżony znak towarowy NFC Forum, Inc. na terenie Stanów Zjednoczonych i w innych krajach.

.

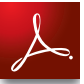

Adobe, logo Adobe i Reader są zastrzeżonymi znakami towarowymi lub znakami towarowymi Adobe Systems Incorporated w Stanach Zjednoczonych i/lub innych krajach.

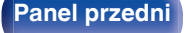

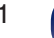

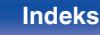

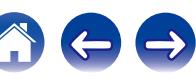

 $\bigodot$ 

# <span id="page-61-0"></span>**Dane techniczne**

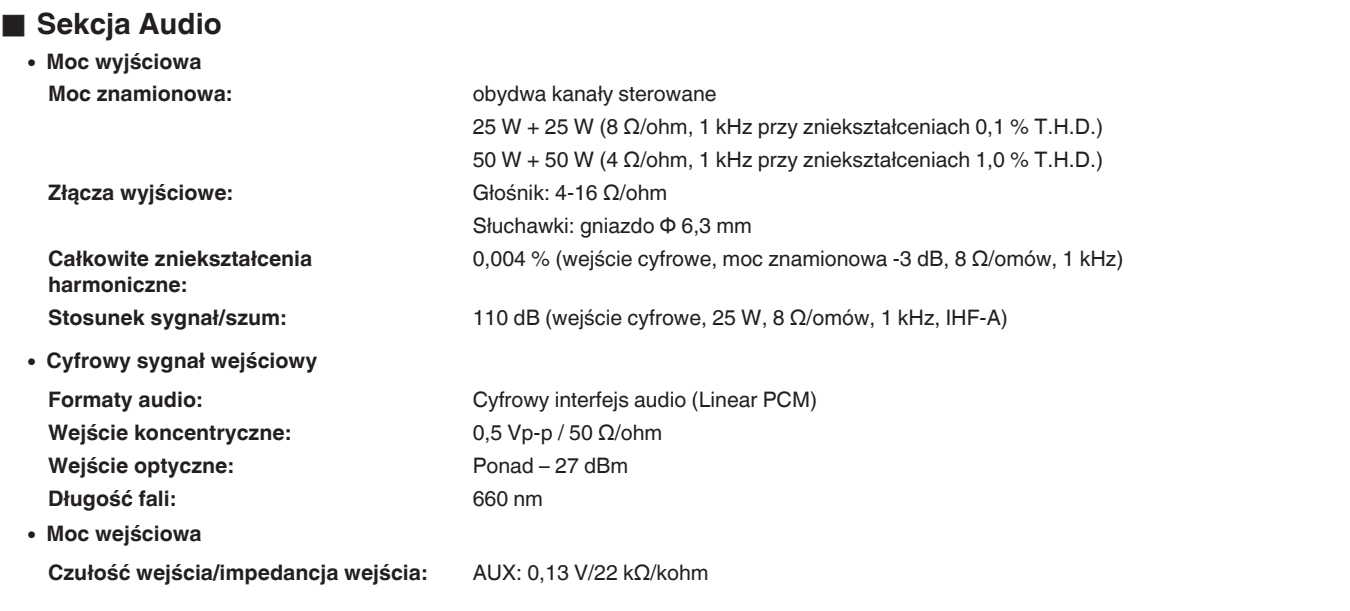

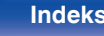

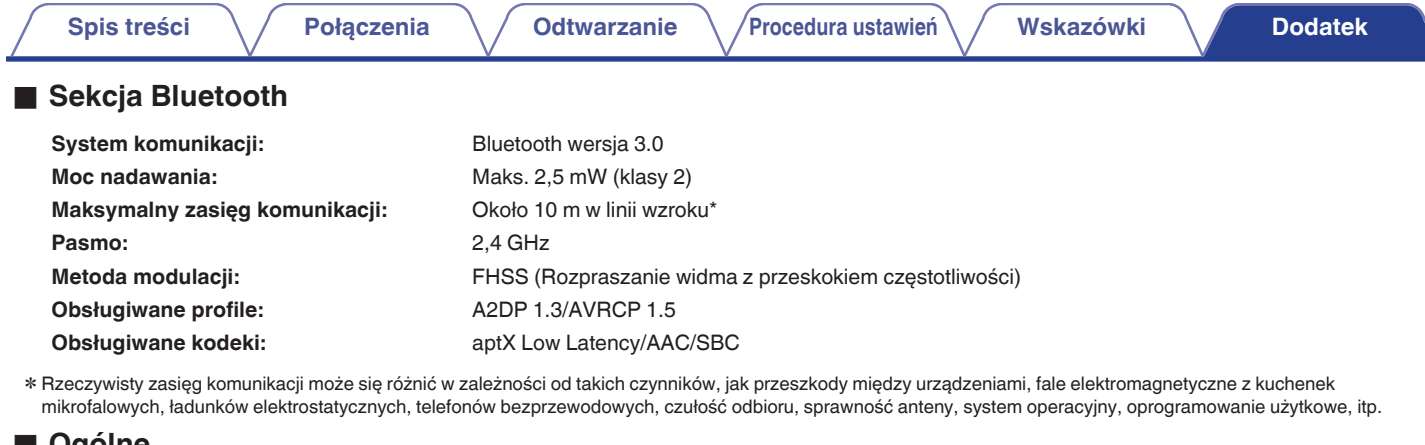

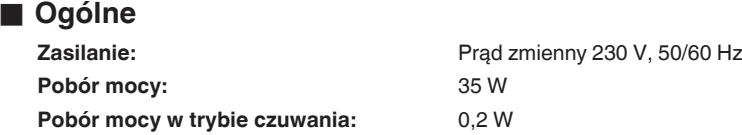

Powyższe dane techniczne mogą ulec zmianie ze względu na ulepszenia i zmiany konstrukcyjne.

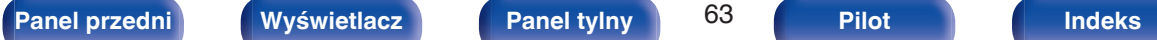

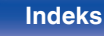

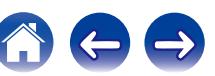

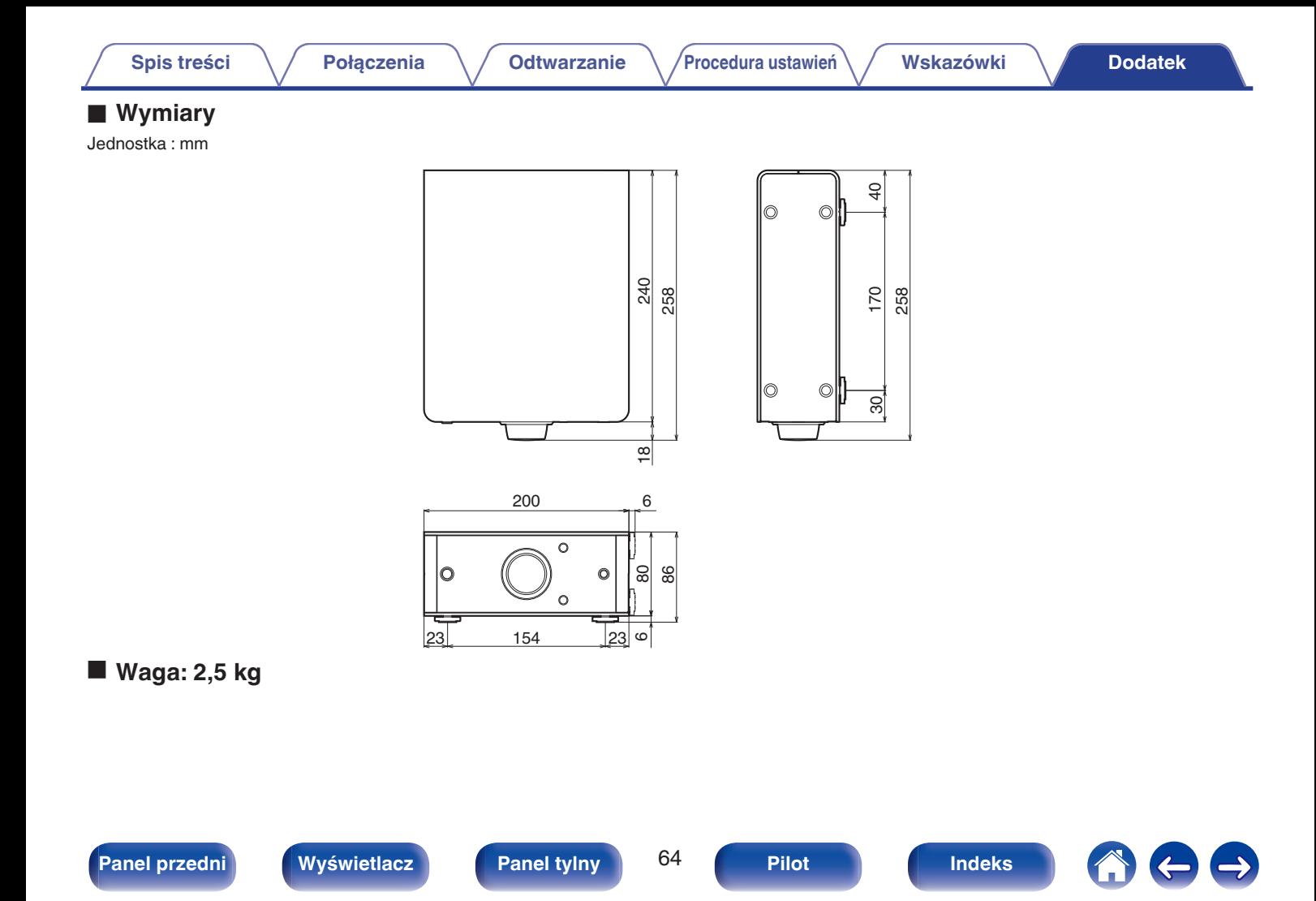

<span id="page-64-0"></span>**[Spis treści](#page-1-0)**  $\setminus$  **[Połączenia](#page-10-0)**  $\setminus$  **[Odtwarzanie](#page-22-0)**  $\setminus$  **[Procedura ustawień](#page-44-0)**  $\setminus$  **[Wskazówki](#page-48-0) [Dodatek](#page-58-0)** 

# **Indeks**

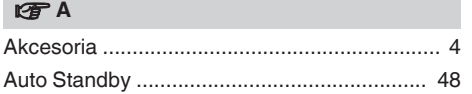

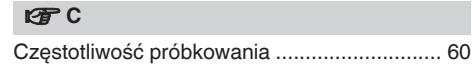

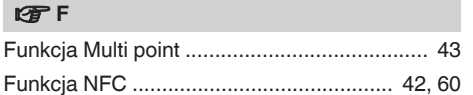

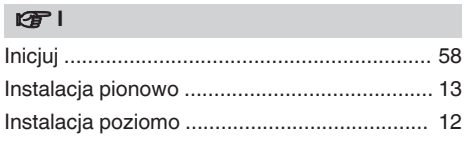

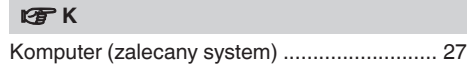

#### **v** L

[Liniowe PCM .................................................. 60](#page-59-0)

#### v **P**

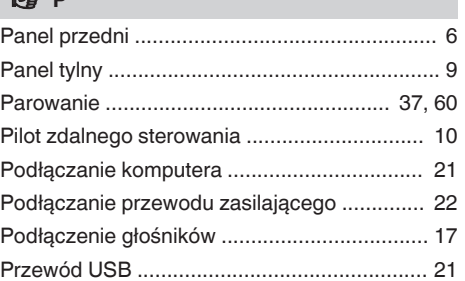

#### v **R** [Regulacja poziomu głośności ......................... 26](#page-25-0) [Rozwiązywanie problemów ............................ 49](#page-48-0)

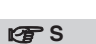

[Słuchanie muzyki z urządzenia Bluetooth ...... 37](#page-36-0)

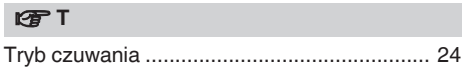

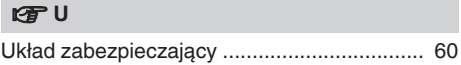

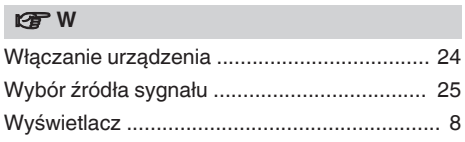

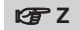

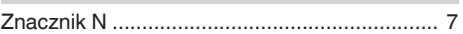

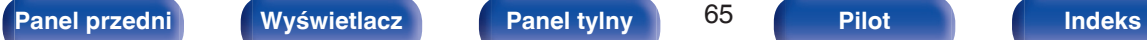

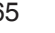

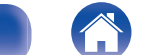

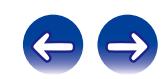

 $\bigg)$ 

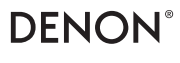

www.denon.com D&M Holdings Inc. 3520 10369 10AD